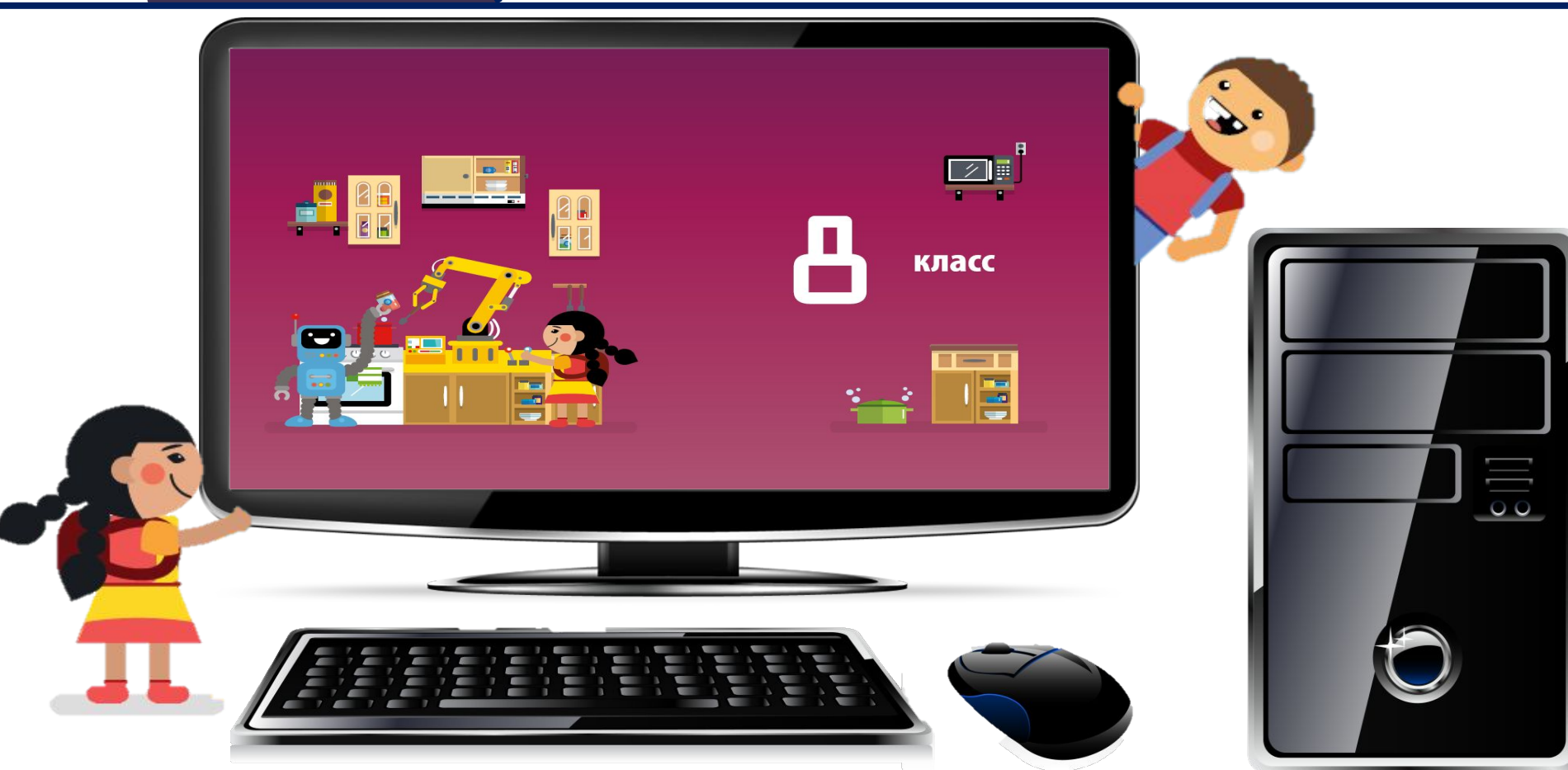

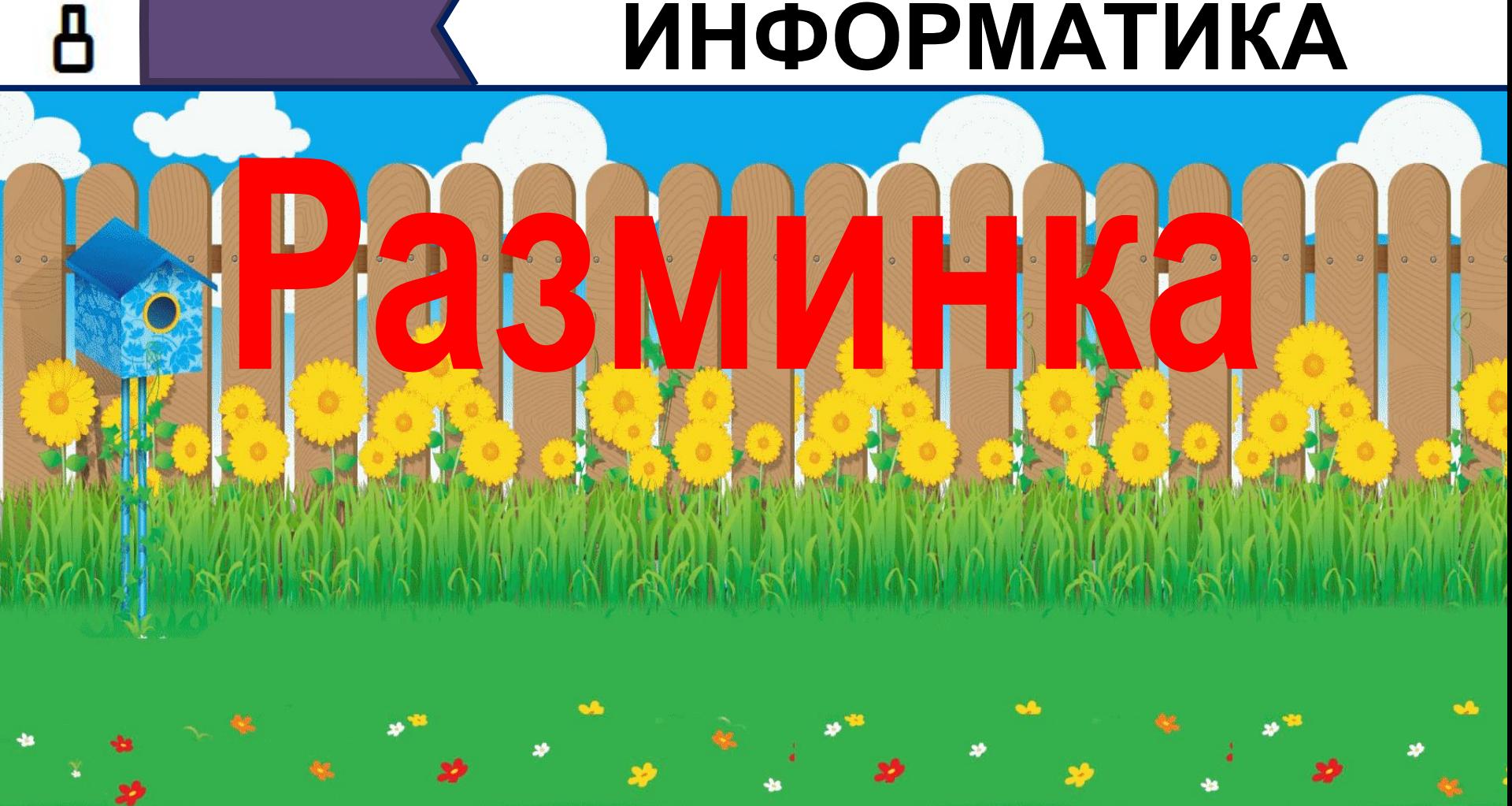

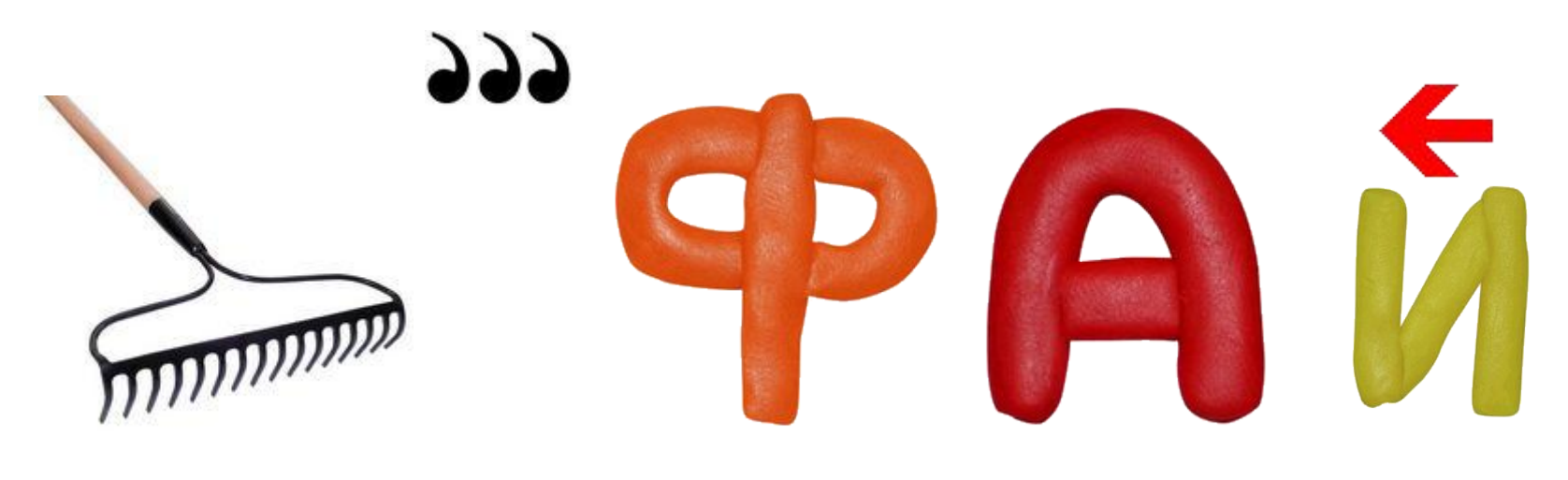

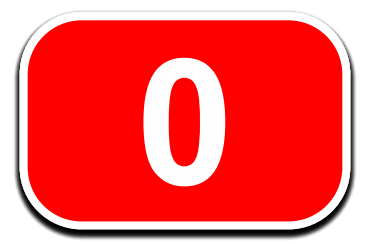

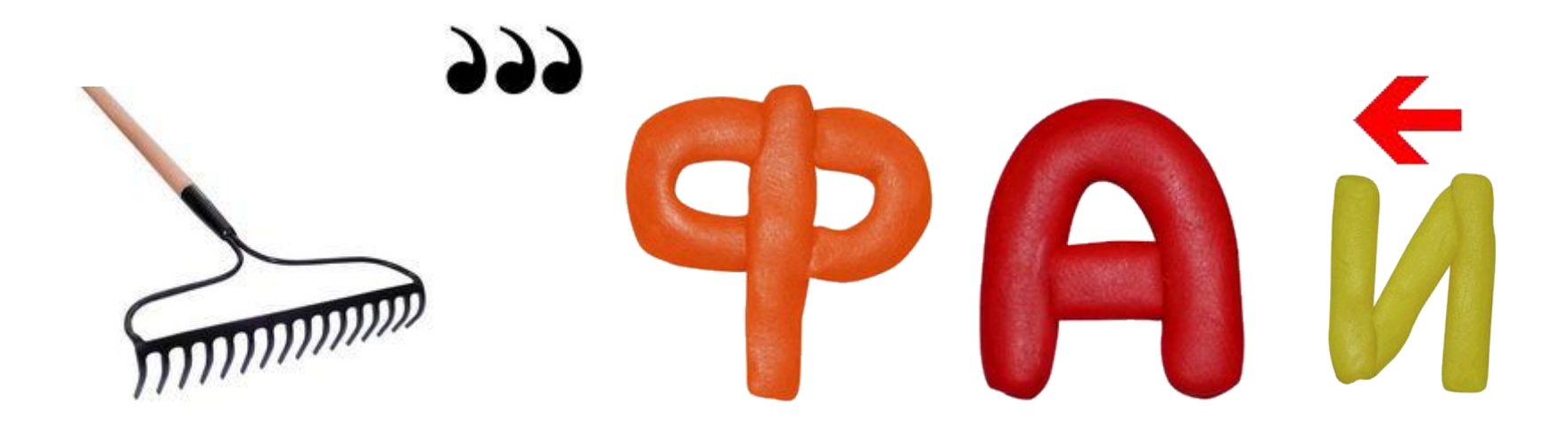

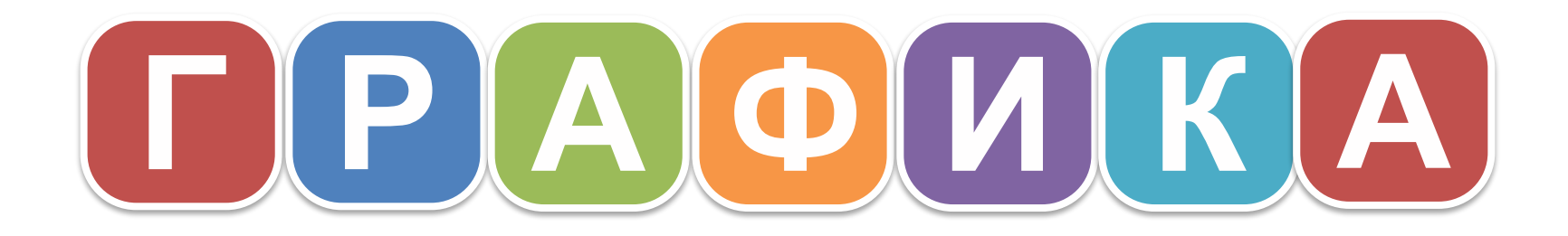

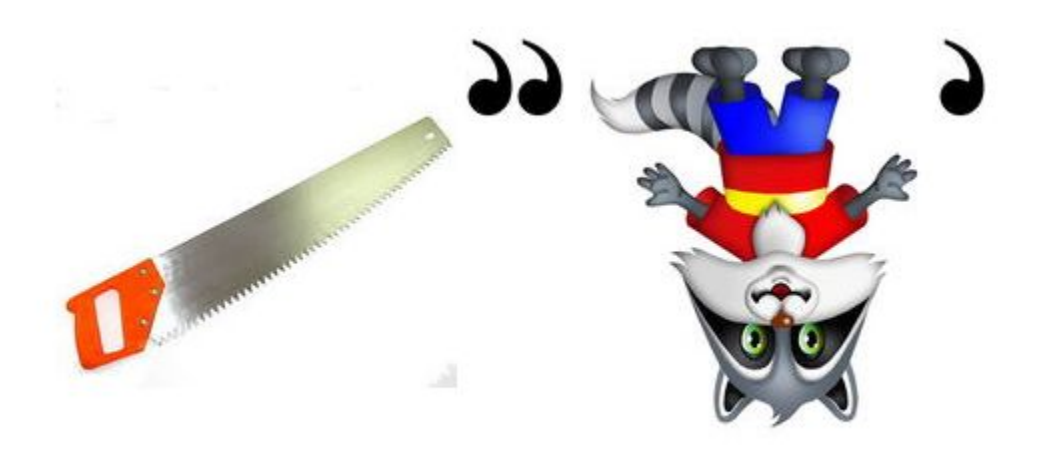

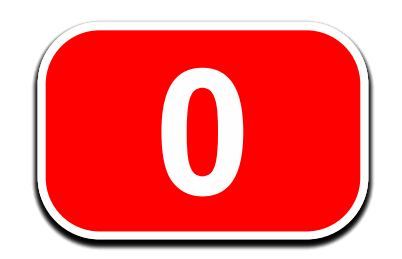

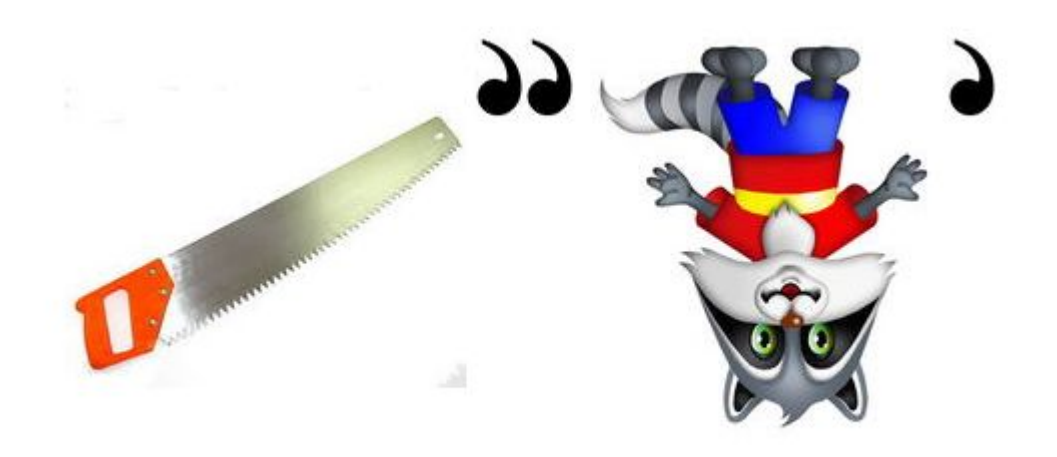

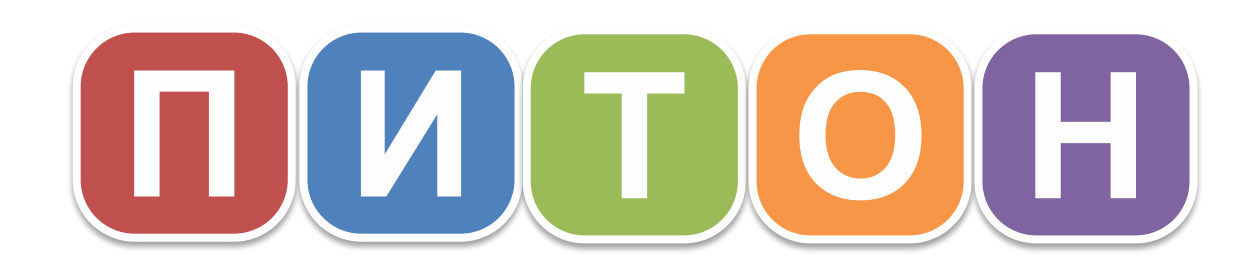

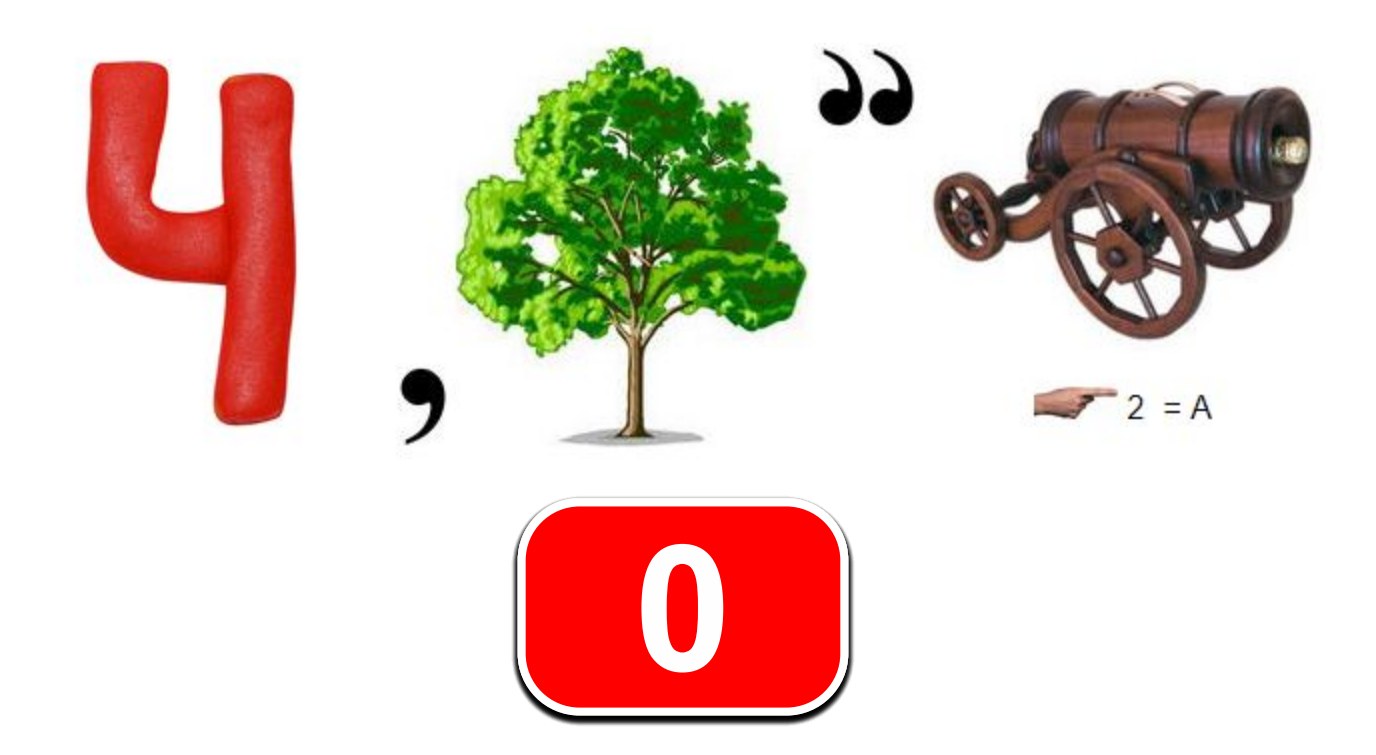

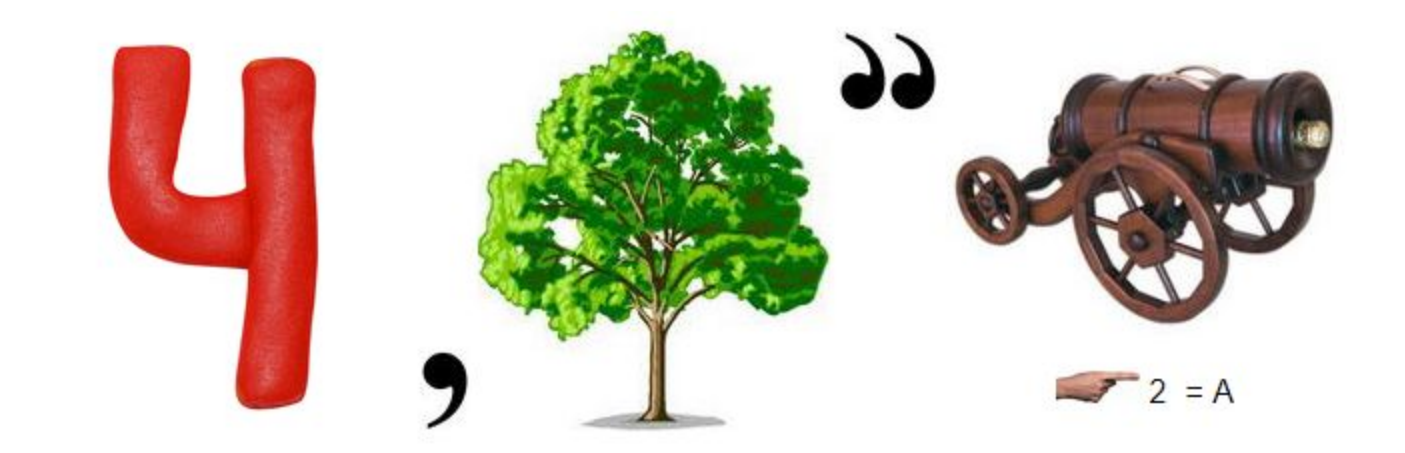

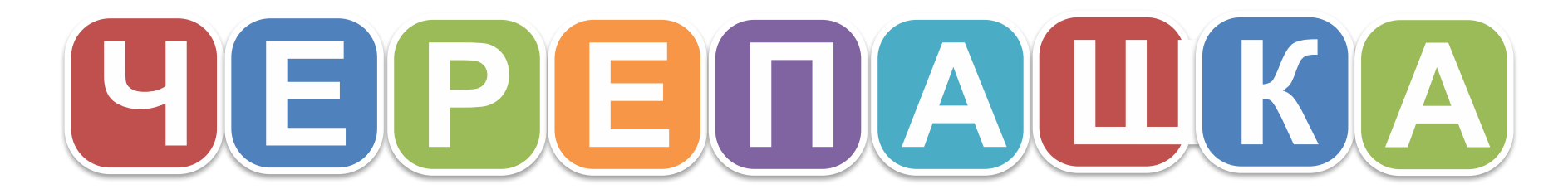

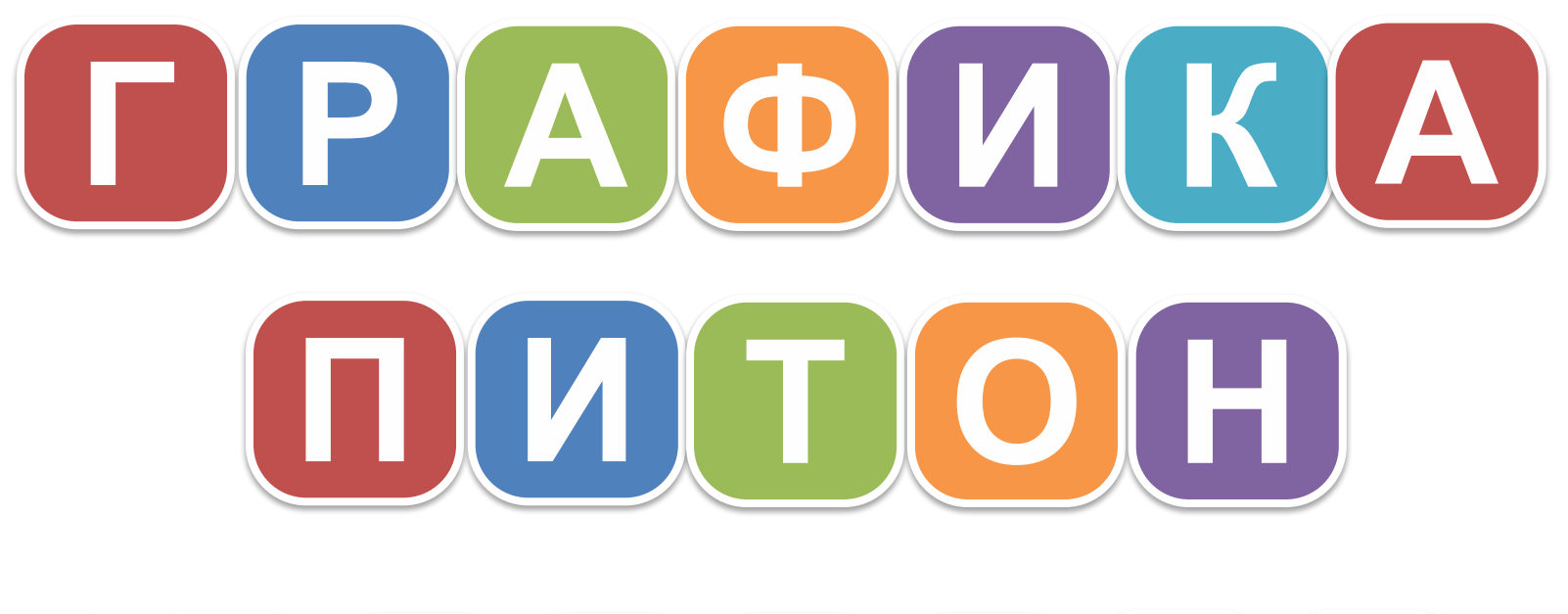

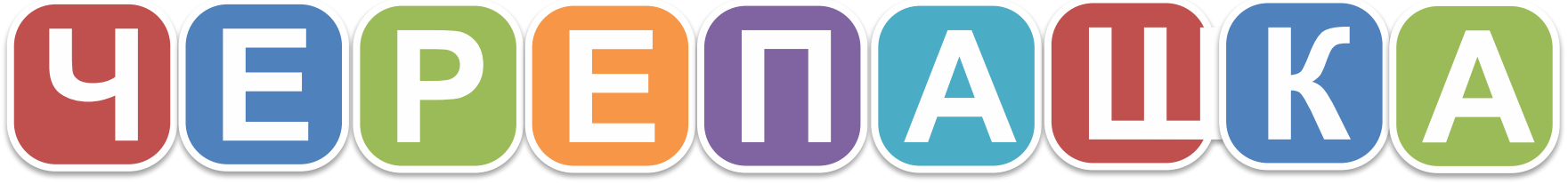

**ИНФОРМАТИКА 8 КЛАСС**

#### **Программирование**

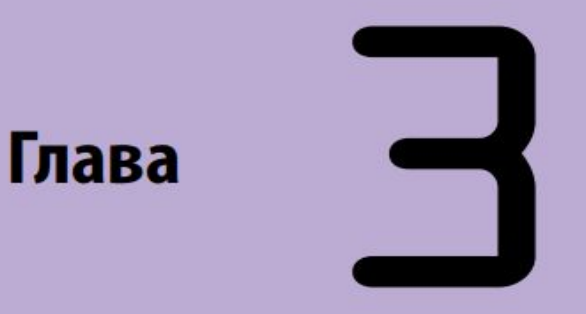

#### **Урок №22**

#### *3.9.Тема: «Работа с графикой в Python. Знакомство с модулем Turtle (черепашка)»*

**Учебник «ИНФОРМАТИКА 7-9 КЛАСС»**

**И. Н. Цыбуля, Л. А. Самыкбаева, А. А. Беляев, Н. Н. Осипова, У. Э. Мамбетакунов**

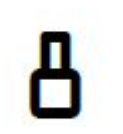

#### **1 Графические режимы в Python**

# **2 Рисование с помощью модуля Turtle**

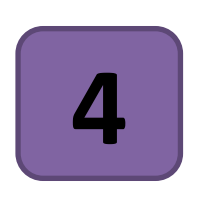

### **Команды управления графическим пером.**

#### **Управление модулем Turtle (черепашка) для создания графических примитивов и перемещения на плоскости. 3**

#### **Компьютерная графика**

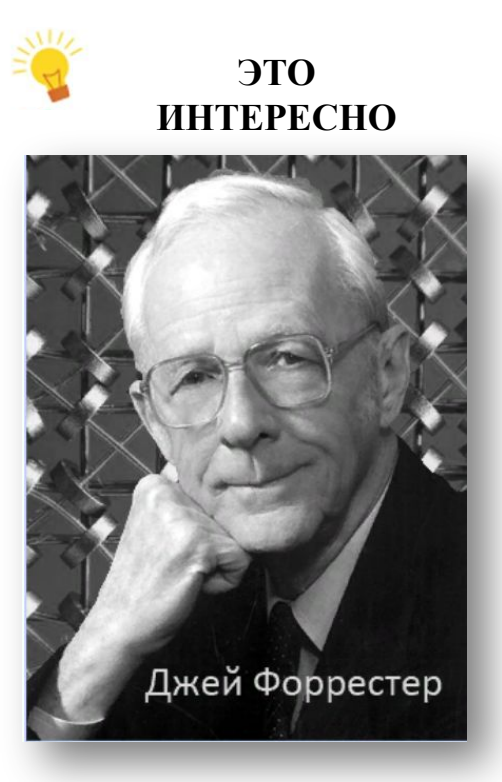

*Первые эксперименты по созданию изображений проведены в компьютерной лаборатории Массачусетского технологического института в 1951 году.*

*Компьютерная графика — раздел информатики, предметом изучения которого является создание и обработка на компьютере графических изображений.*

#### **Графика в Python.**

*С помощью графики в Python можно рисовать фигуры и изображения, создавать анимацию, визуализировать математические вычисления в Python.* 

*В программах python можно использовать элементы графики в компьютерных играх.*

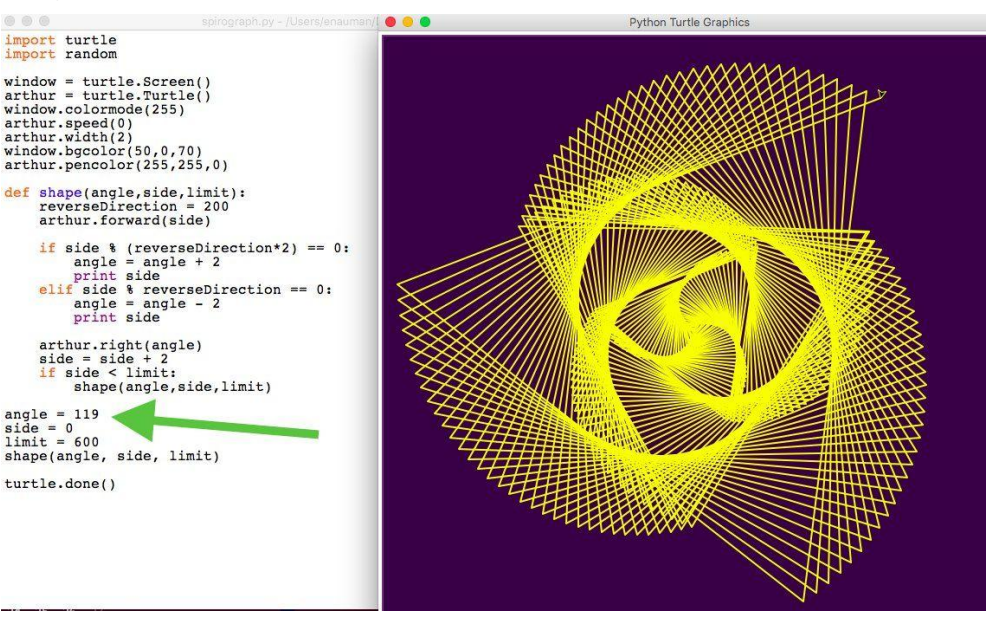

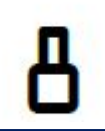

*Графический модуль*

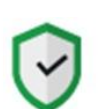

*Модуль — это ряд связанных между собой операций. Модуль в Python — это файл, содержащий код языка программирования python, который вы хотите включить в проект.*

*Модули – это, встроенные в язык программирования функции, которые доступны сразу. Чтобы их вызвать, не надо выполнять никаких дополнительных действий.* 

#### *Графический модуль*

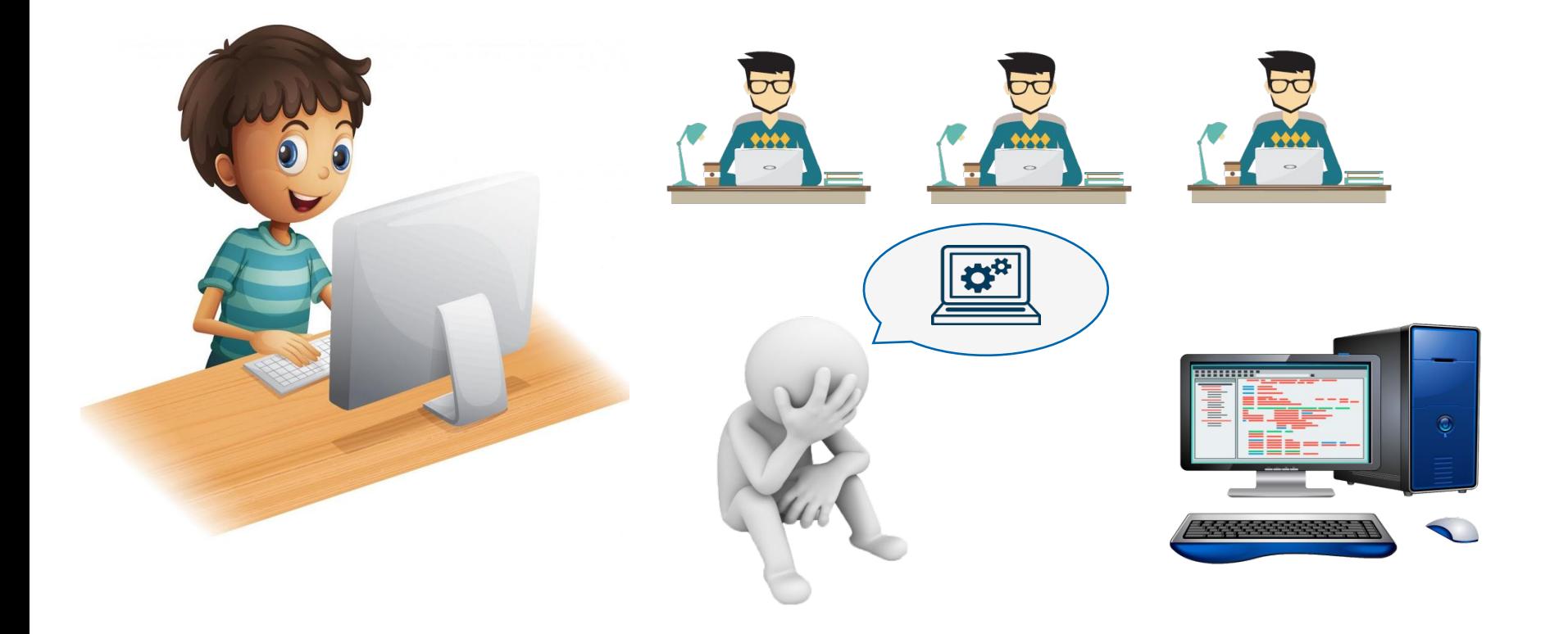

#### *Графический модуль*

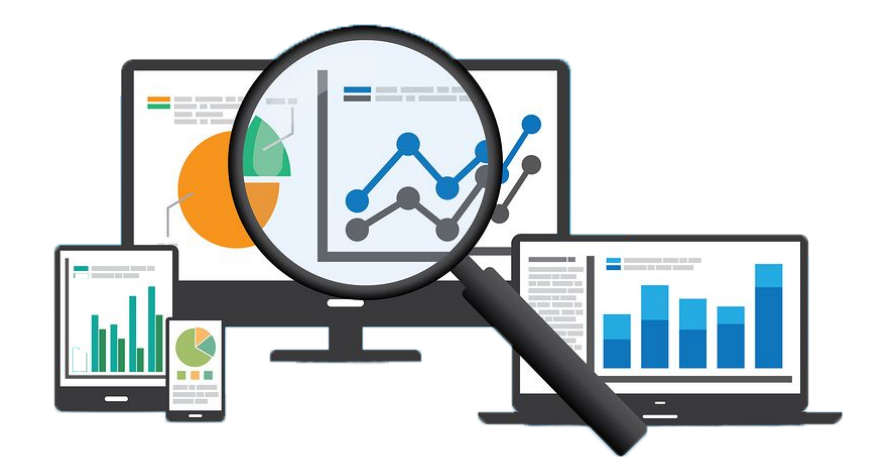

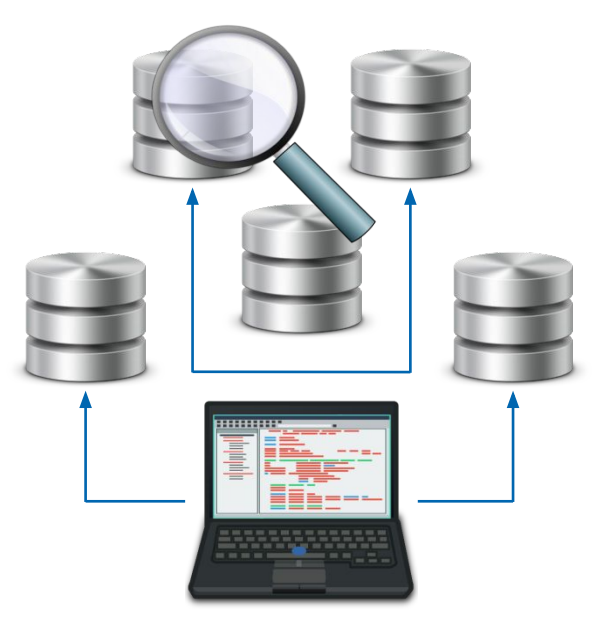

*Графический модуль*

*в модуле math языка Python содержатся математические функции*

*модуль random позволяет генерировать псевдослучайные числа*

*модуль sys предоставляет доступ к системным переменным*

*Для доступа к функционалу модуля, его надо импортировать в программу. После импорта интерпретатор "знает" о существовании дополнительных классов и функций и позволяет ими пользоваться.*

*В Python импорт осуществляется командой import.*

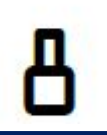

#### **Модуль graphics.py**

#### *graphics.py*

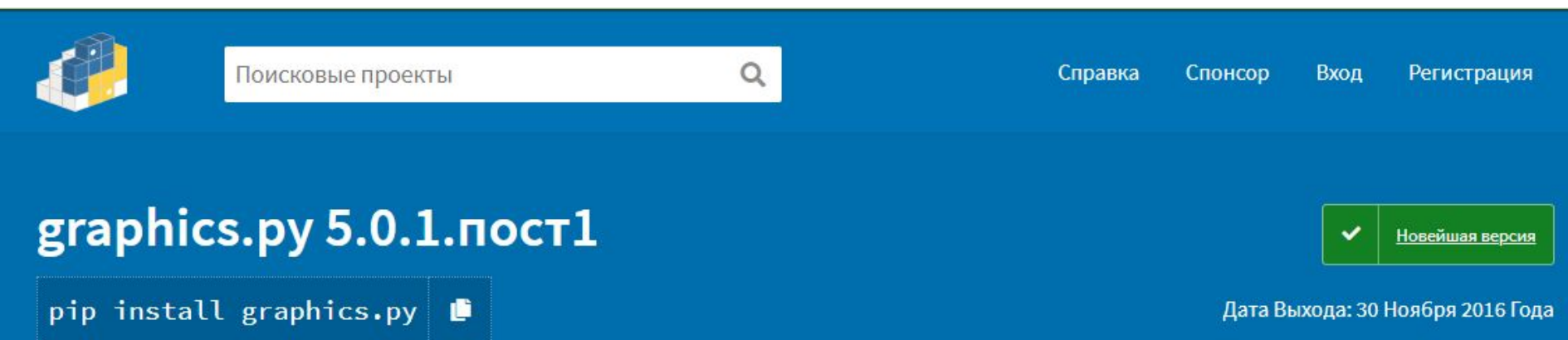

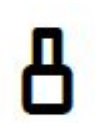

### *Модуль Turtle (черепашка)* **Исполнитель**

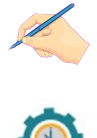

#### **import turtle**

# подключаем модуль turtle

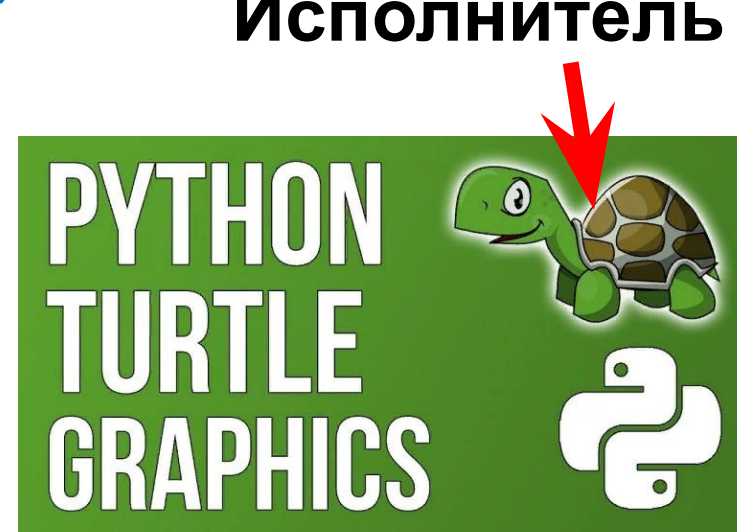

#### *Модуль Turtle (черепашка)*

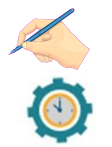

#### *turtle.reset()*

*# приводим черепашку в начальное положение*

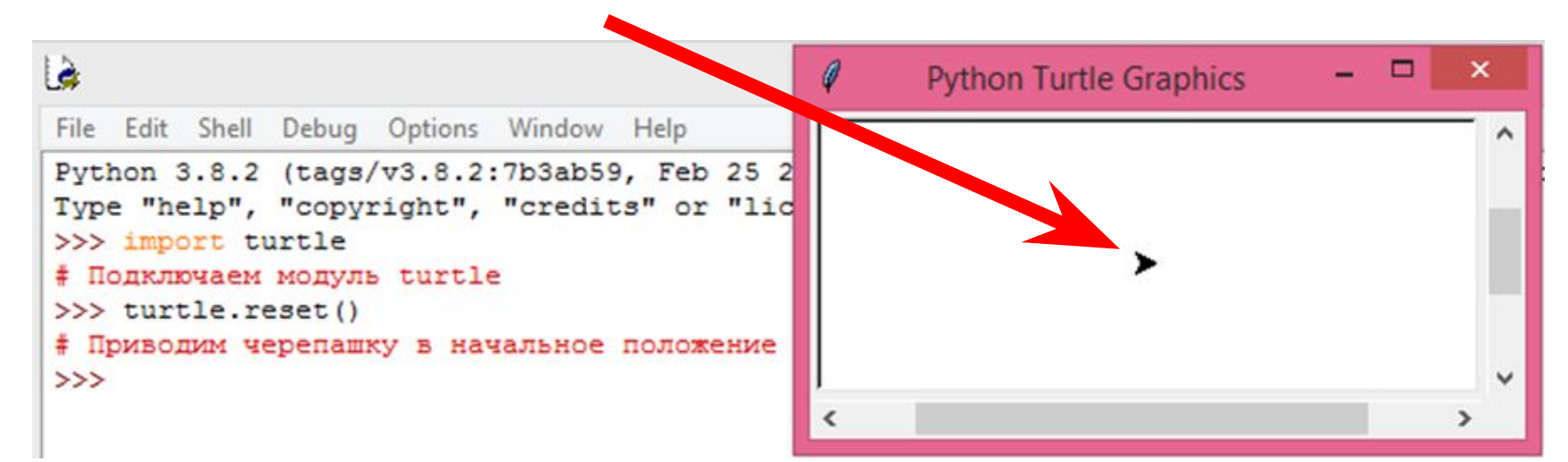

#### *Модуль Turtle (черепашка)*

*turtle.shape("стиль") # меняем внешний вид*

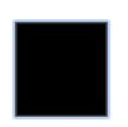

*turtle.shape('square')*

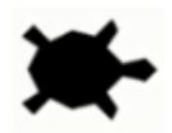

*turtle.shape("turtle")*

*turtle.shape('circle')*

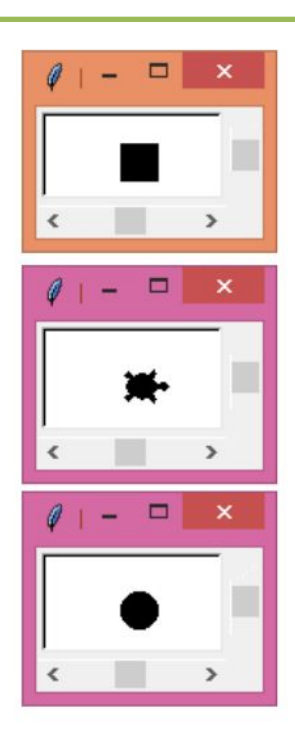

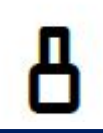

#### *Модуль Turtle (черепашка)*

*turtle.shape("стиль") # меняем внешний вид*

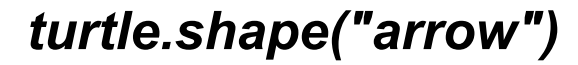

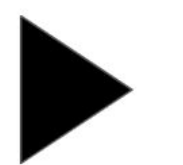

*turtle.shape('triangle')*

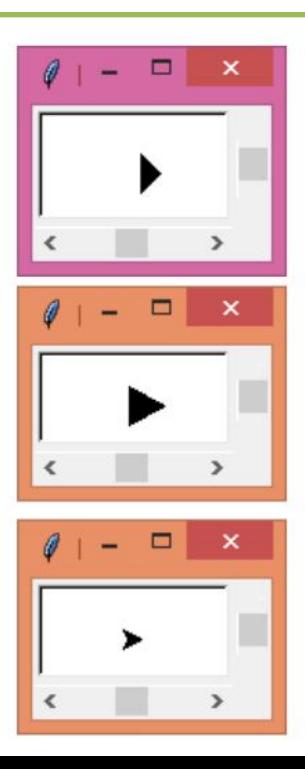

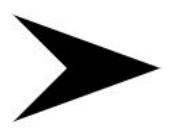

*turtle.shape('classic')*

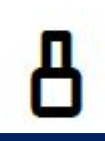

#### *Модуль Turtle (черепашка)*

*turtle.shapesize(размер) # устанавливаем размер*

*import turtle turtle.shape('circle')*

*turtle.shapesize(4)*

Python Turtl... ▫  $\Box$ Python Turtl...  $\sim$  $\Box$ Python Turtl...  $\rightarrow$ 

*turtle.shapesize(8)*

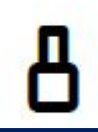

#### *Модуль Turtle (черепашка)*

*turtle.shapesize(размер) # устанавливаем размер*

*import turtle turtle.shape('square')*

*turtle.shapesize(5)*

*turtle.shapesize(7)*

*Изменение размера пропорционально*

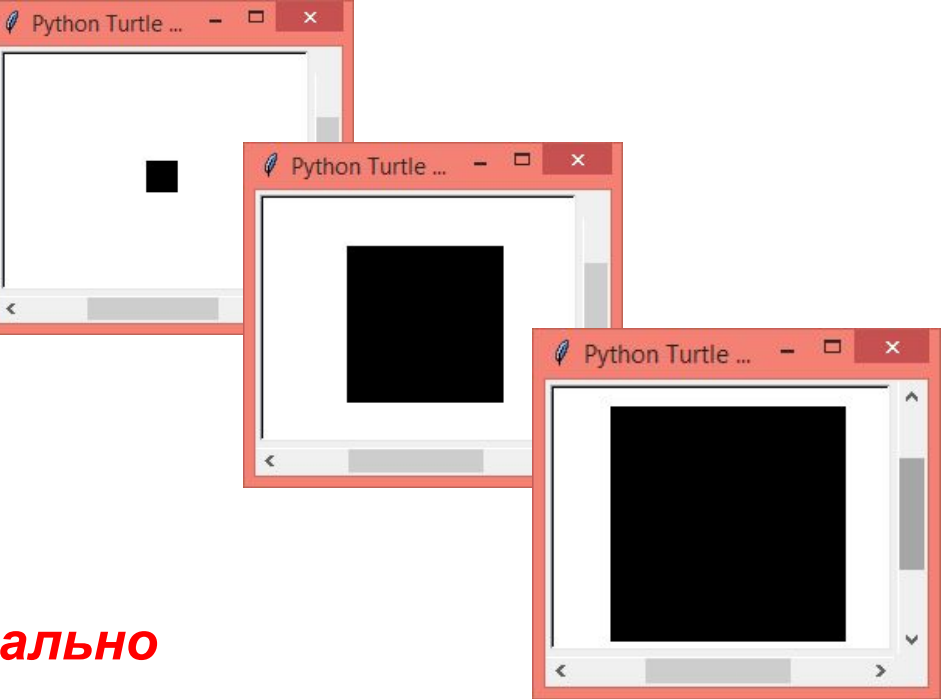

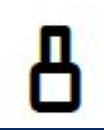

#### *Модуль Turtle (черепашка)*

*turtle.shapesize(высота, ширина, контур) # устанавливаем размер*

*import turtle turtle.shape('square')*

*turtle.shapesize(5,10)*

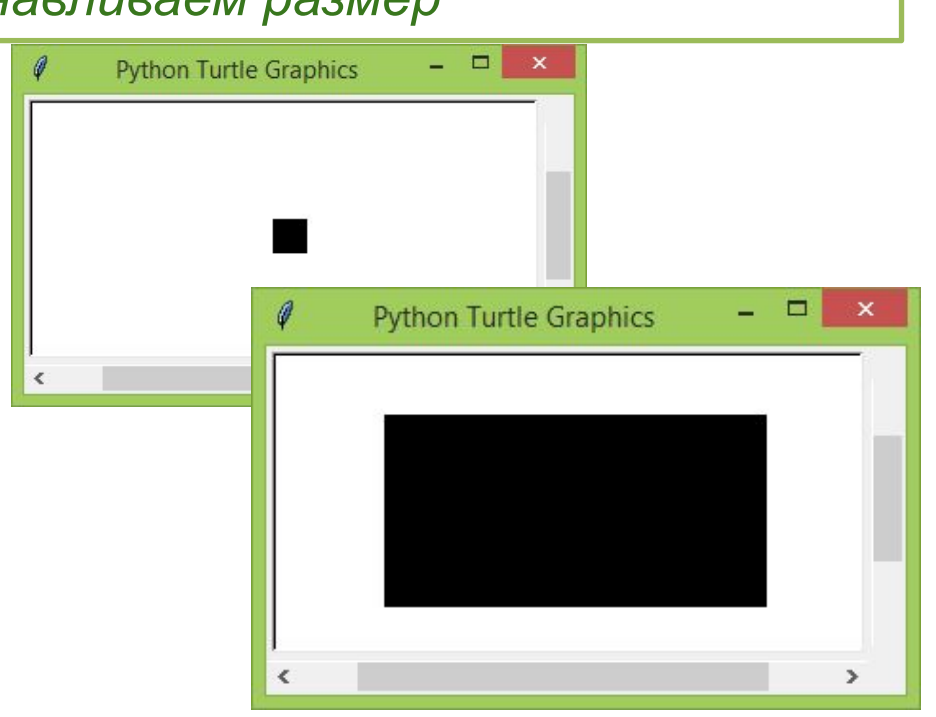

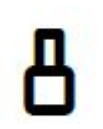

#### *Меняем внешний вид:*

#### *import turtle turtle.shape("arrow")*

*turtle.reset()*

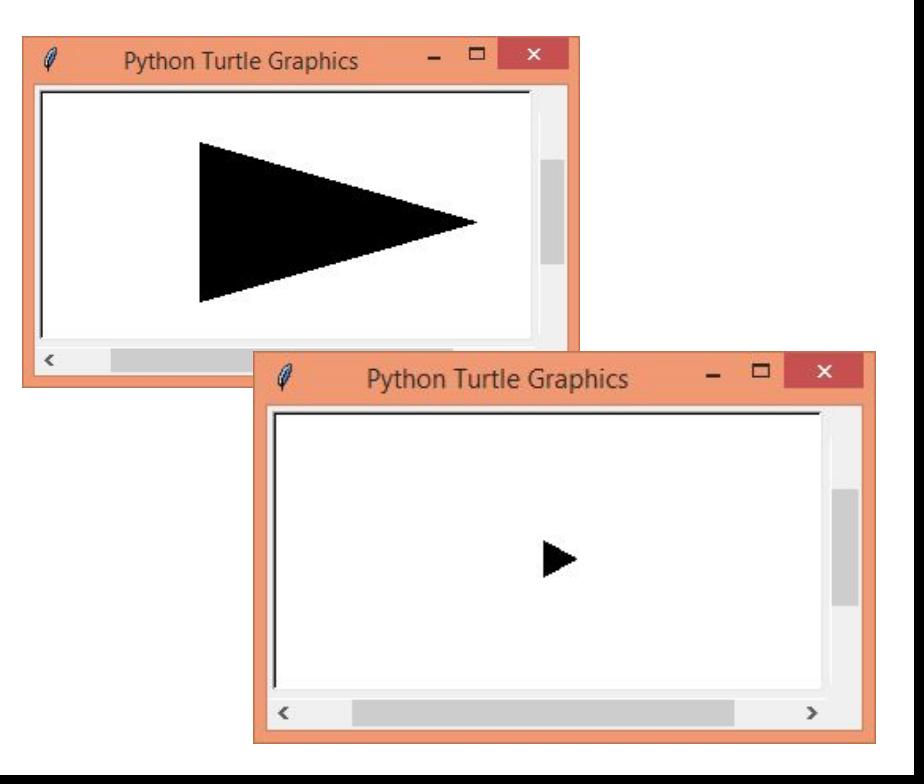

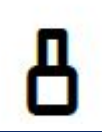

#### *Меняем внешний вид:*

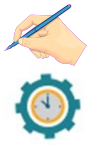

*turtle.color('цвет контура','цвет заливки') # установка цветовой гаммы исполнителя*

*turtle.color('blue','orange') turtle.shapesize(5,10)*

*turtle.shapesize(5,10,5)*

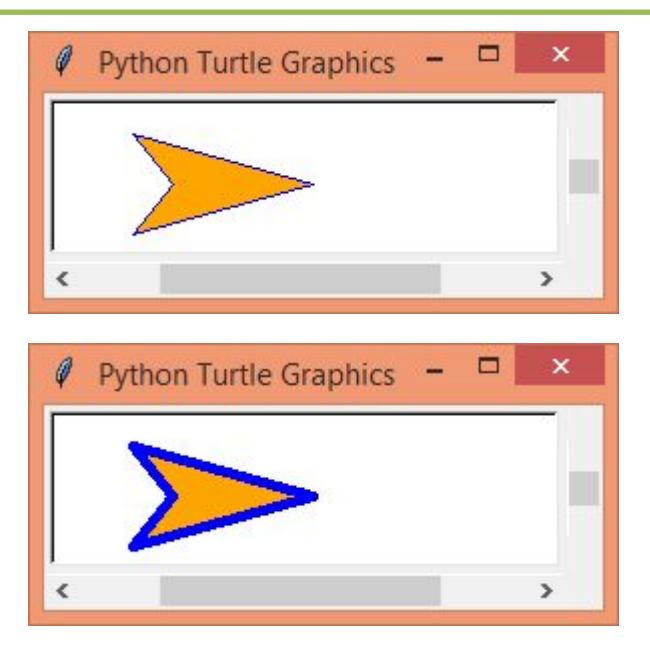

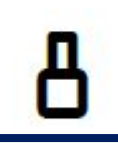

#### *Цветовая палитра*

**Yellow — жёлтый Green — зелёный Blue — голубой, синий Brown — коричневый Red — красный** 

**Pink — розовый Black — чёрный White — белый Gray — серый Orange — оранжевый**

#### *Модуль Turtle (черепашка)*

*turtle.stamp() # отпечаток исполнителя на холсте*

*import turtle turtle.shape('square')*

*turtle.color('red','green')*

*turtle.shapesize(15,15,5)*

*turtle.stamp()*

*turtle.shape('circle')*

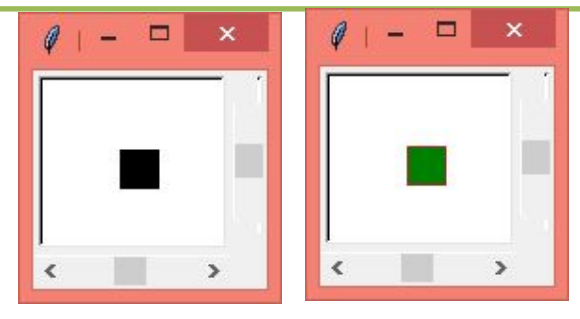

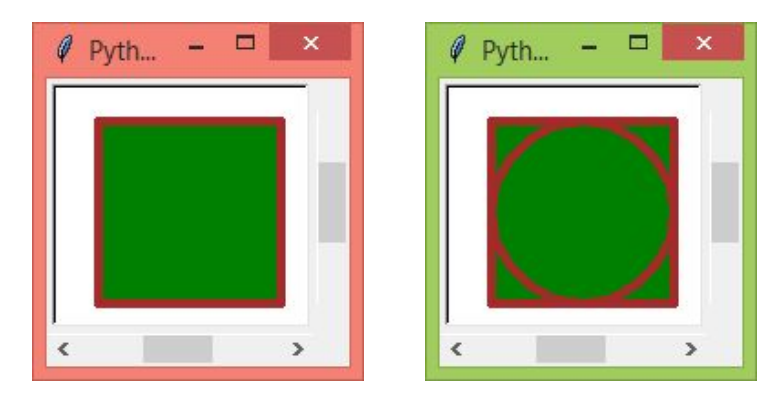

#### *Модуль Turtle (черепашка)*

*turtle.left(угол поворота)* 

 *# поворот влево на N градусов*

*import turtle turtle.shape('square') turtle.color('Red') turtle.shapesize(5,10,1)*

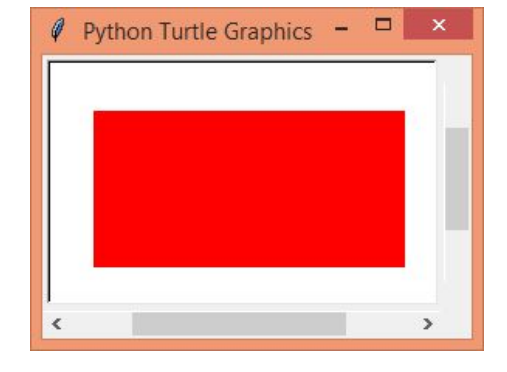

*turtle.stamp() turtle.left(90) turtle.shapesize(5,10,1)*

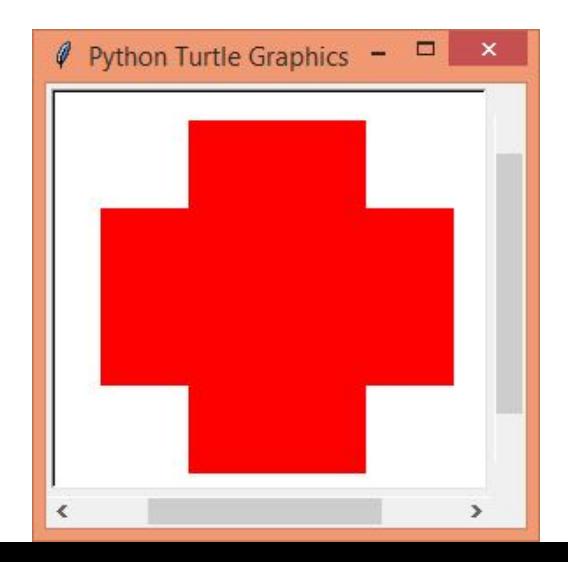

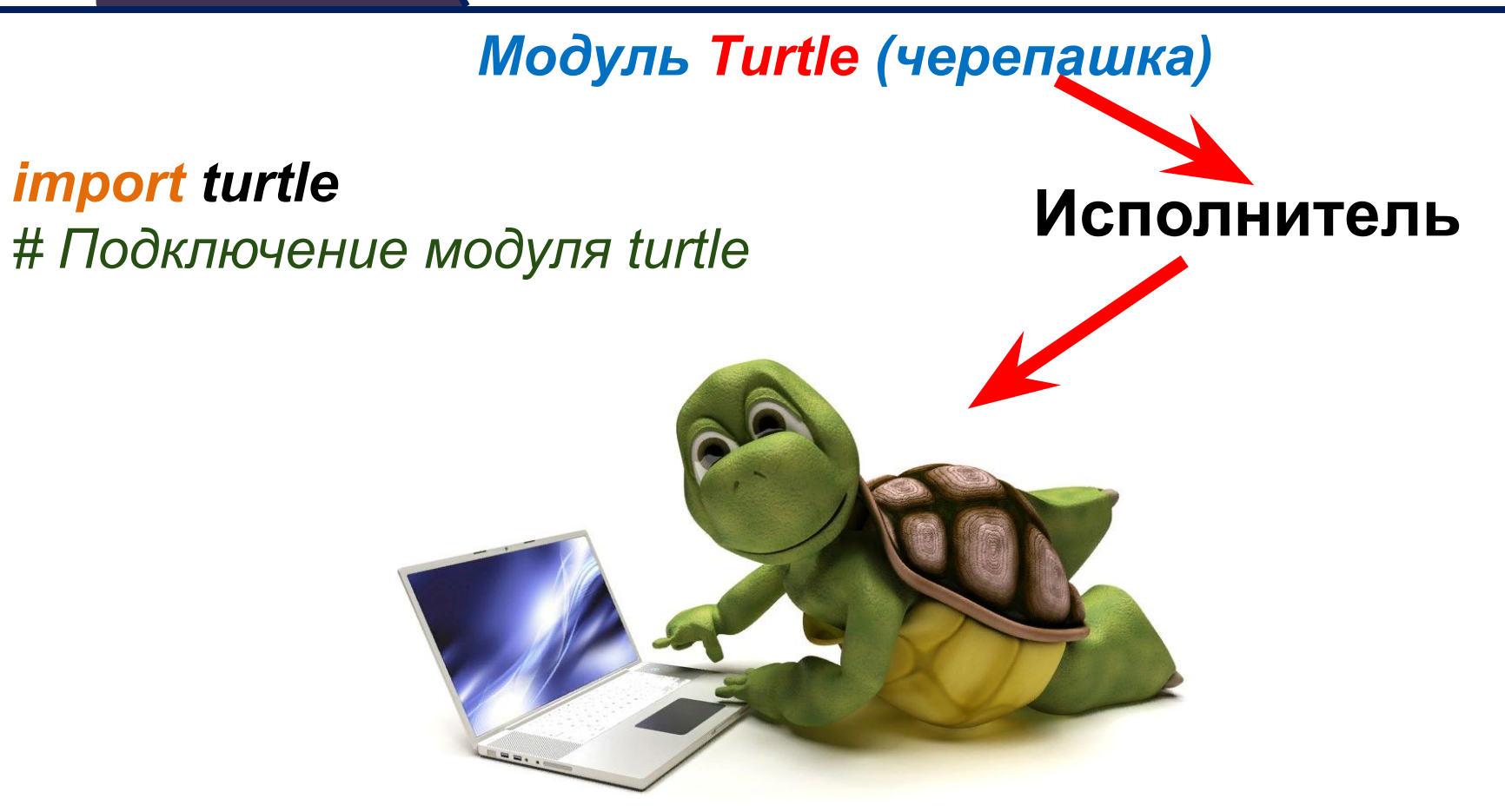

#### *Модуль Turtle (черепашка)*

*import turtle t = turtle.Turtle() t.shape('turtle')*

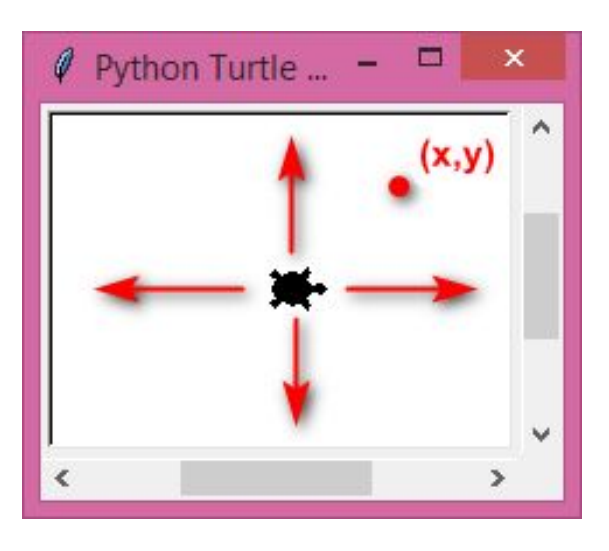

*Управляется командами относительных («вперёд назад» и «направо налево») и абсолютных («перейти в точку с координатами...») перемещений. Исполнитель представляет собой «перо», оставляющее след на плоскости рисования.*

*Графическое окружение — холст*

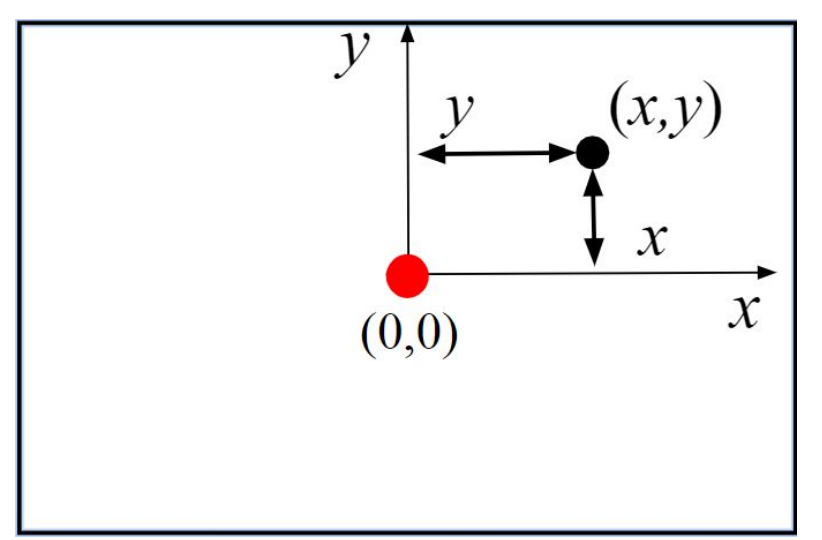

*При работе в графическом режиме изображение на экране строится из точек, которые называются пикселями.* 

*Каждый пиксель (точка) имеет две координаты: х и у.*

#### *Задаем движение черепахи*

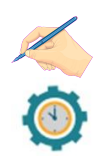

*forward(n) # вперед на n пикселей backward(n) #назад на n пикселей left(n) #влево на n градусов right(n) #вправо на n градусов circle(r) #начертить окружность радиуса r, с центром слева от курсора, если r>0, справа, если r<0*

*circle(r,n) #начертить дугу радиуса r, градусной мерой n против часовой стрелки, если r>0, по часовой стрелке, если r<0*

*goto(x,y) #переместить курсор в точку с координатами (x,y)*

#### *Команды рисования (управление пером)*

- *down() #опустить курсор для рисования*
- *up() #поднять курсор*
- *width(n) #ширина следа курсора в n пикселей*
- *сolor(s) #где s цвет рисования курсора*
- *begin\_fill(),end\_fill() #рисует закрашенные области (начало и конец рисунка)*

#### *Сервисные команды:*

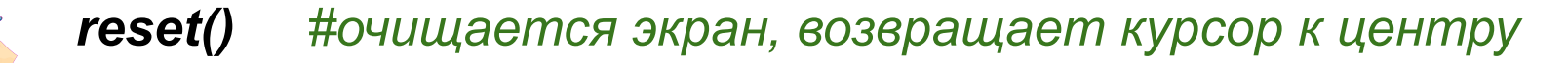

- *сlear() #очистить экран*
- *write(s) #вывести строку s в точке нахождения курсора*

*radians() #мера измерения углов в радианы degrees() #мера измерения углов в градусах mainloop() #задержка окна*

*tracer(f) #режим отладки*

#### *Основные команды:*

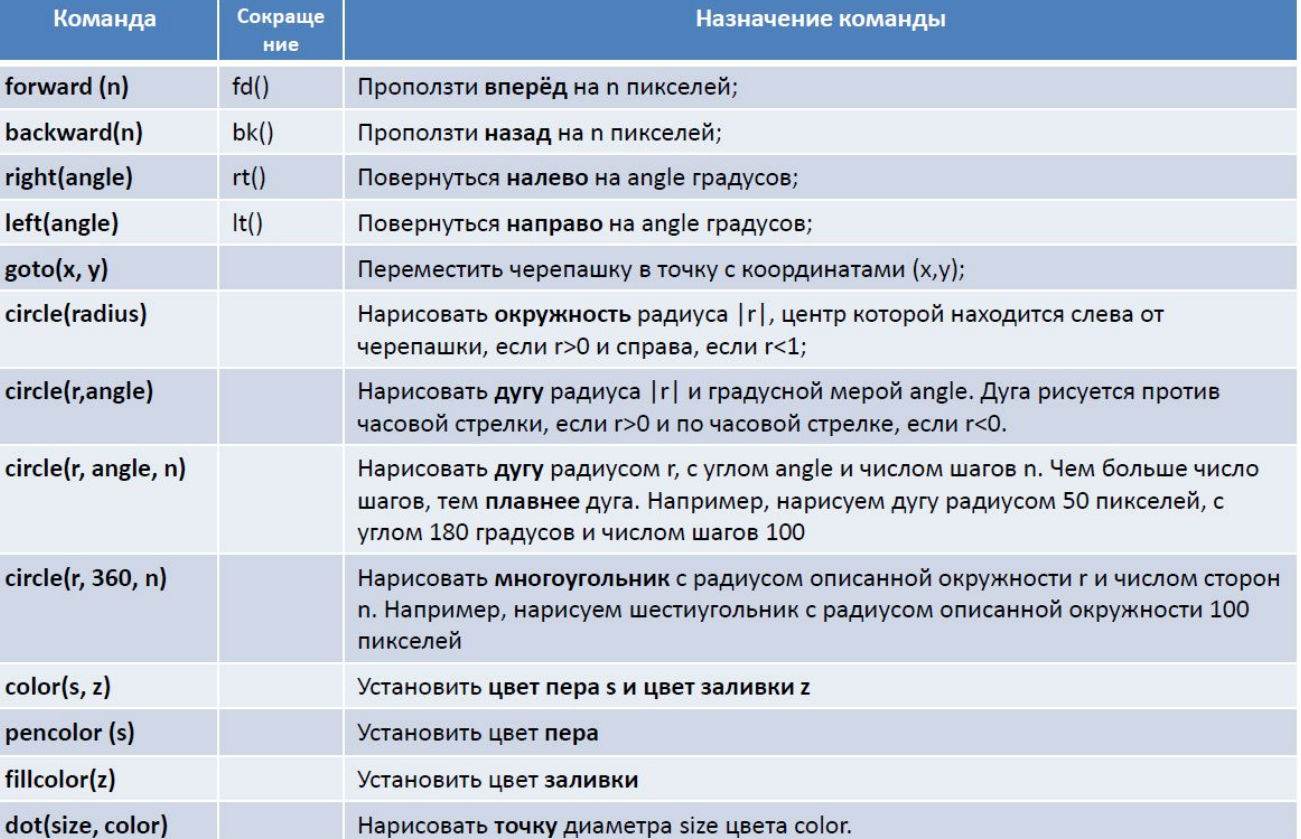

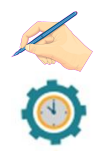

#### *Основные команды:*

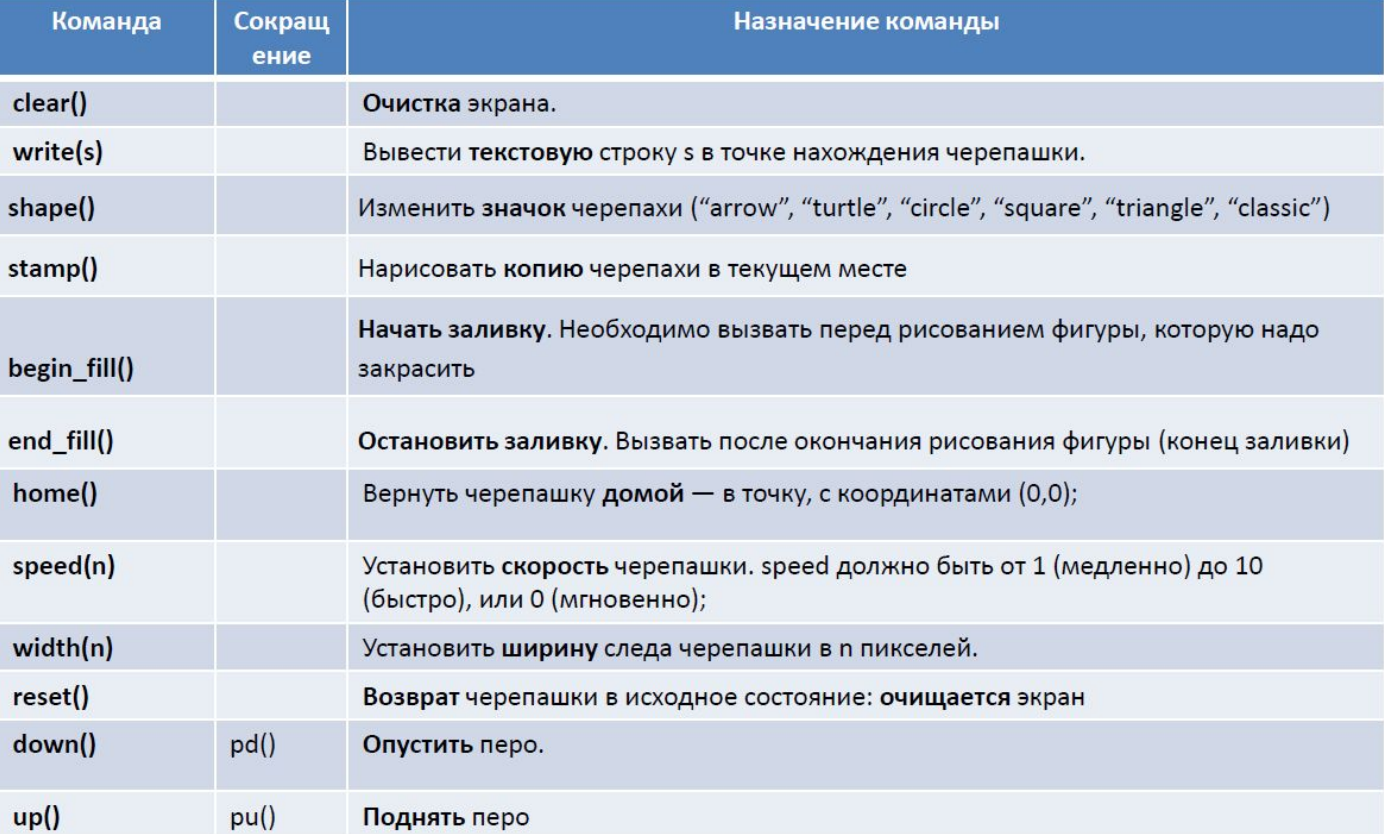

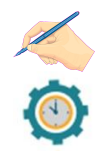

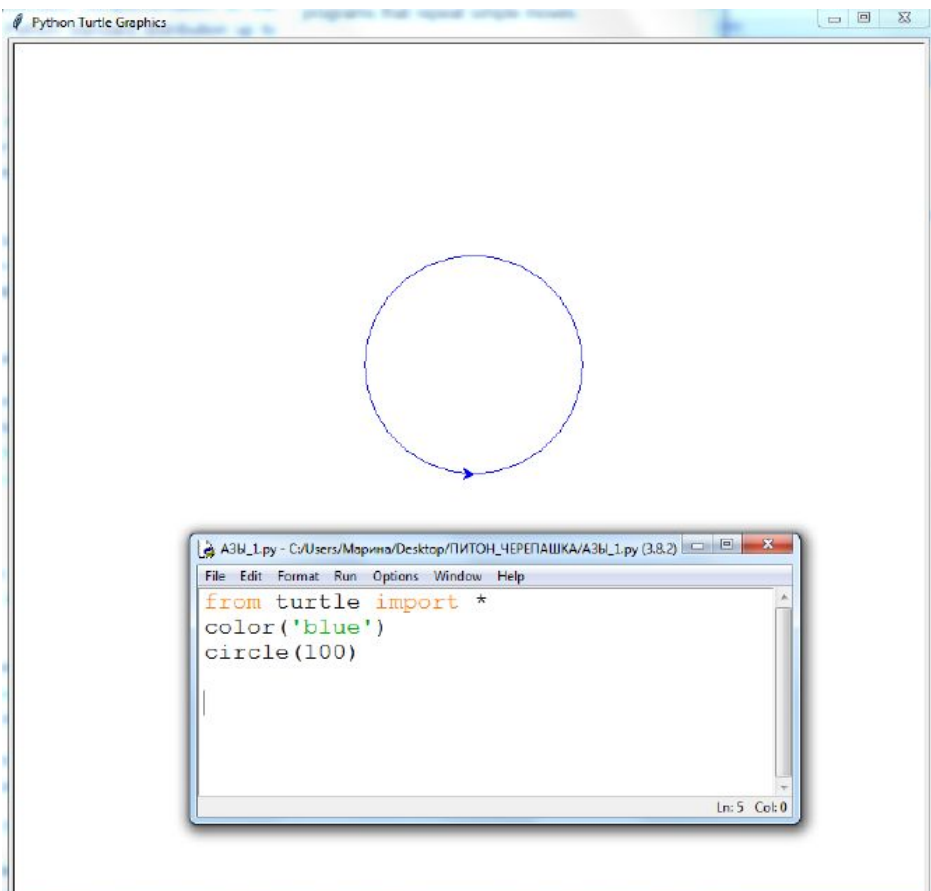

#### *Пример 1*

#### *Нарисуем командой circle синюю окружность.*

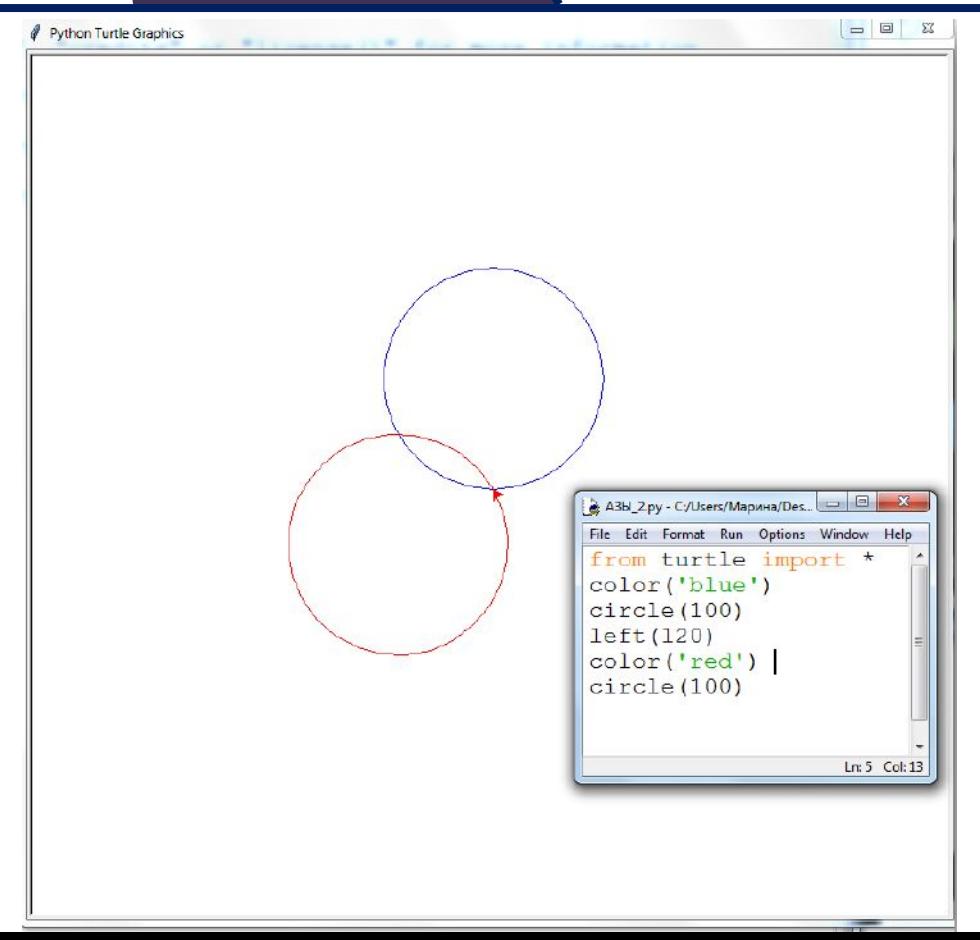

#### *Пример 2*

*Повернём черепашку на 120 градусов влево и добавим красную окружность:*

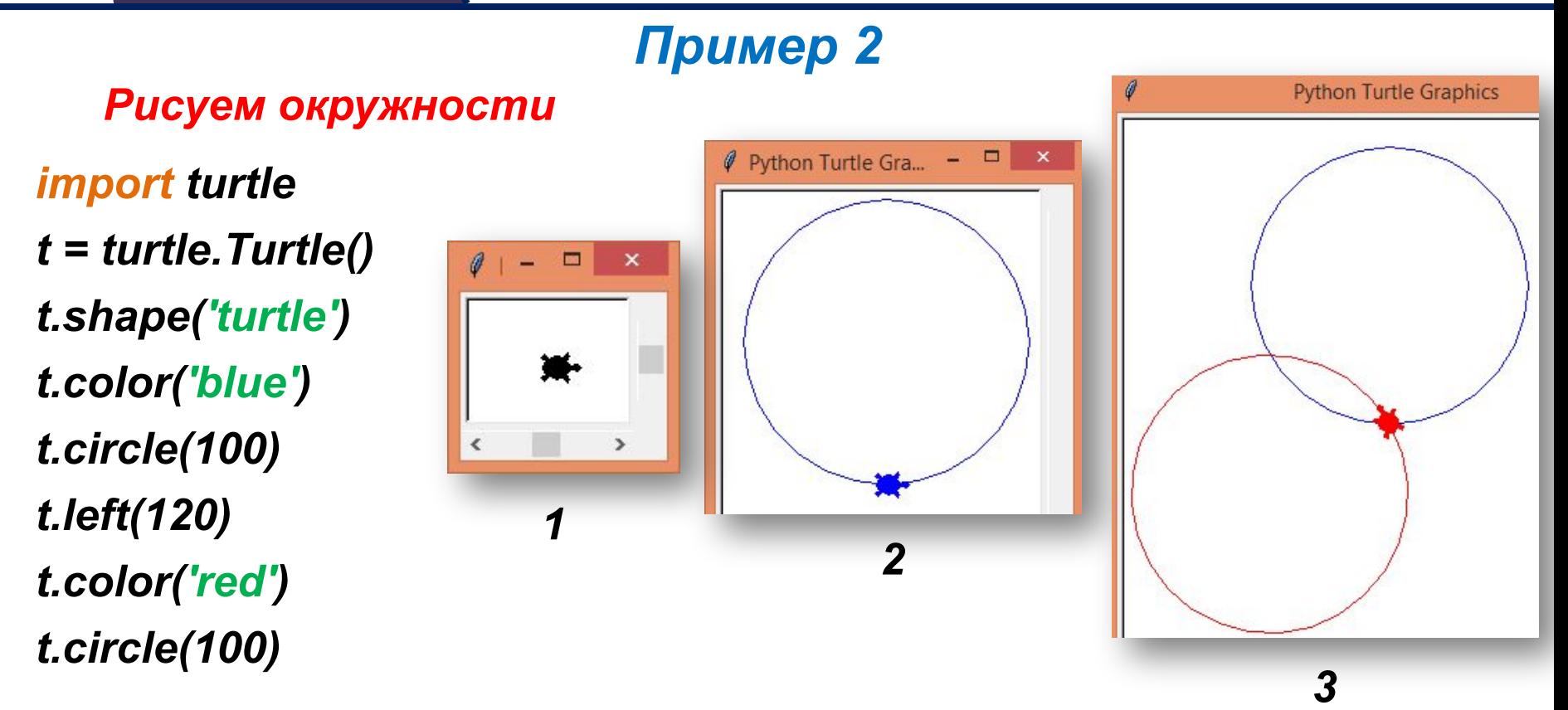

ö

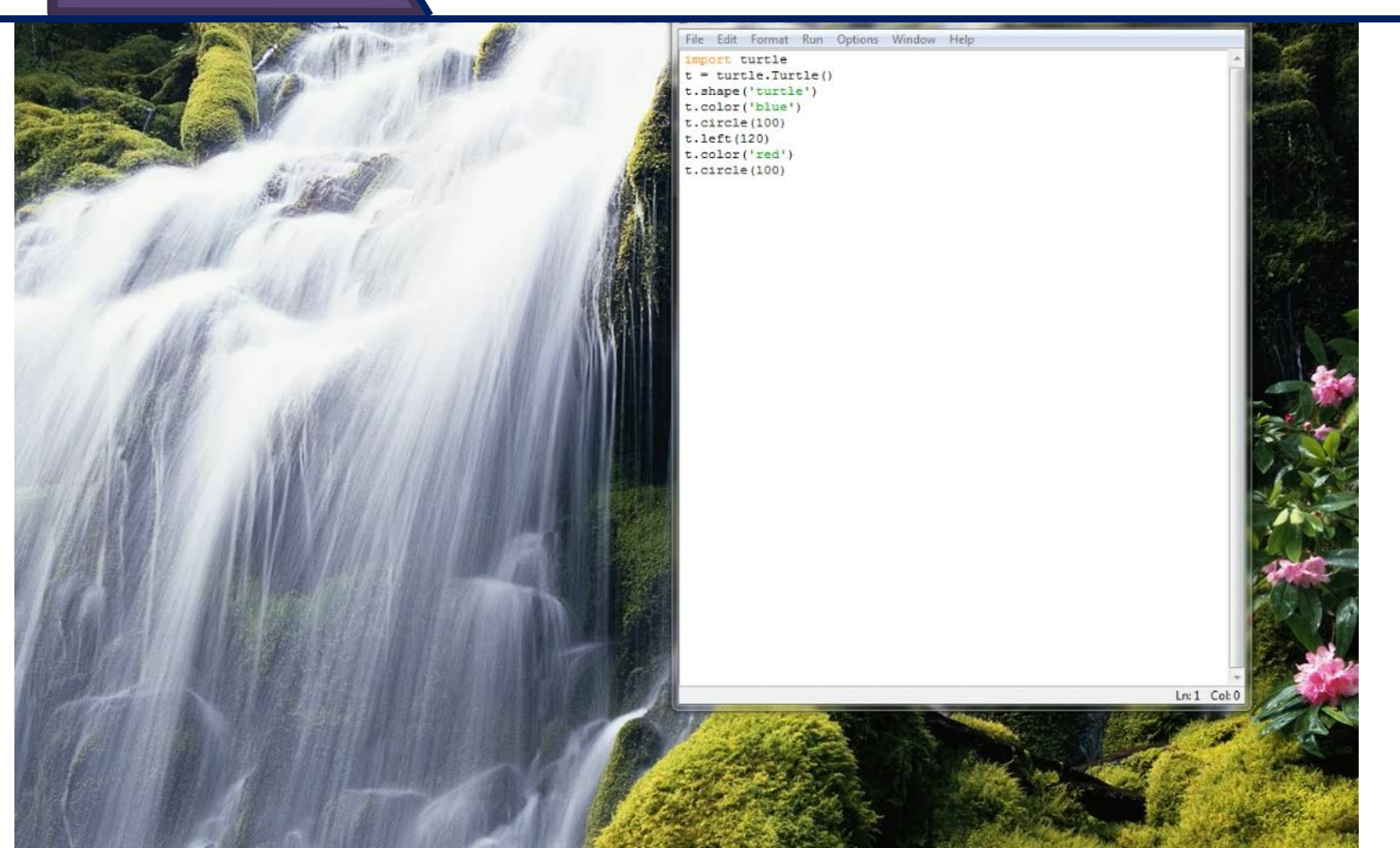

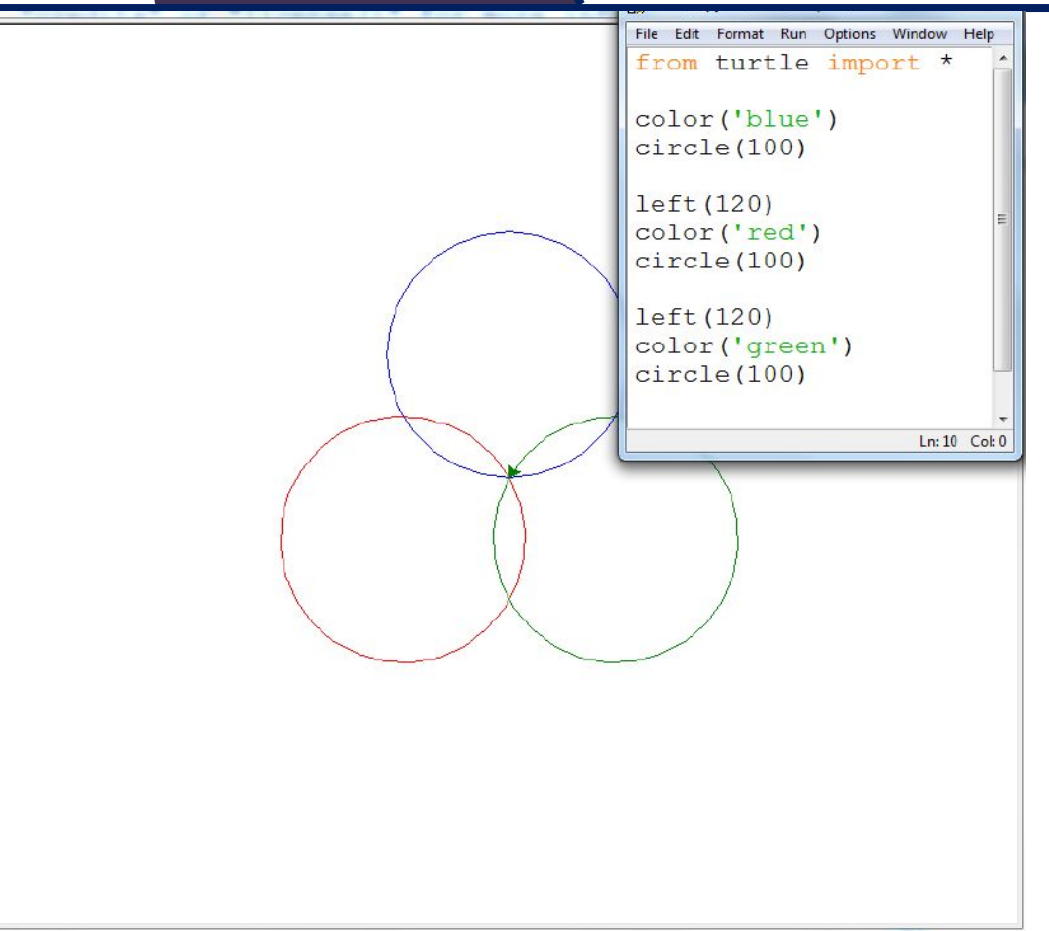

#### *Пример 3*

*Ещё раз повернём черепашку на 120 градусов влево и добавим зелёную окружность:*

*import turtle t = turtle.Turtle() t.shape('turtle') t.color('blue') t.circle(100) t.left(120) t.color('red') t.circle(100) t.left(120) t.color('green') t.circle(100)*

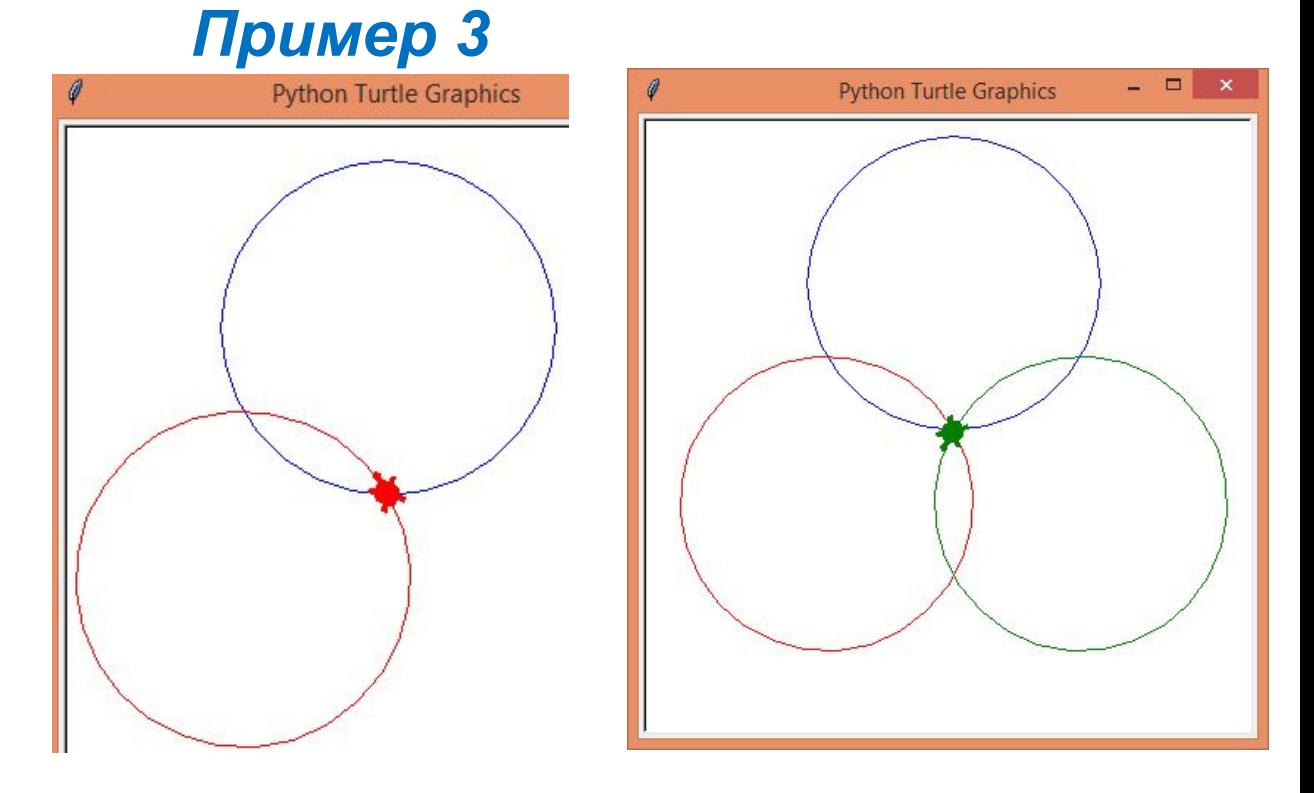

#### *Рисуем окружности*

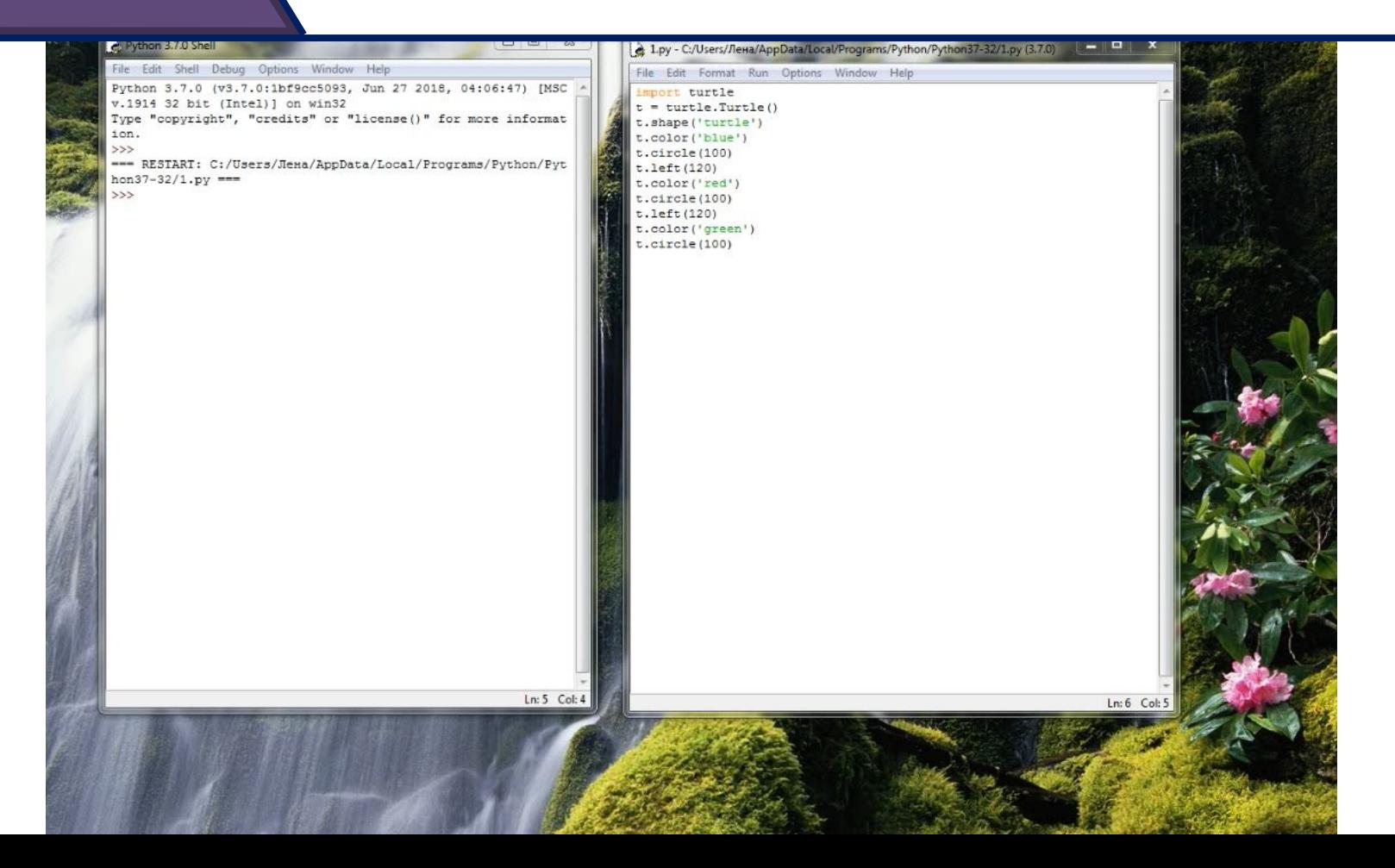

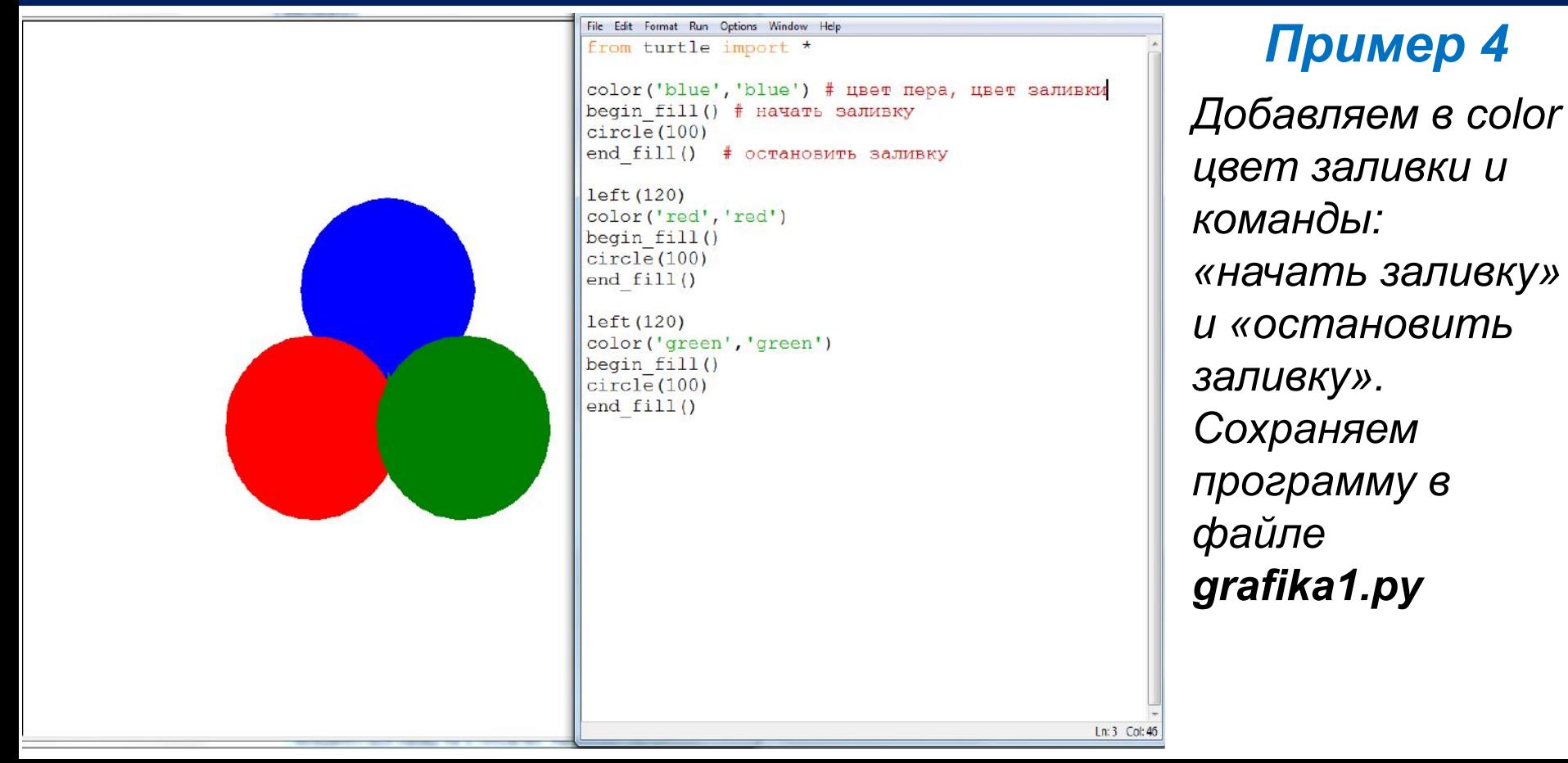

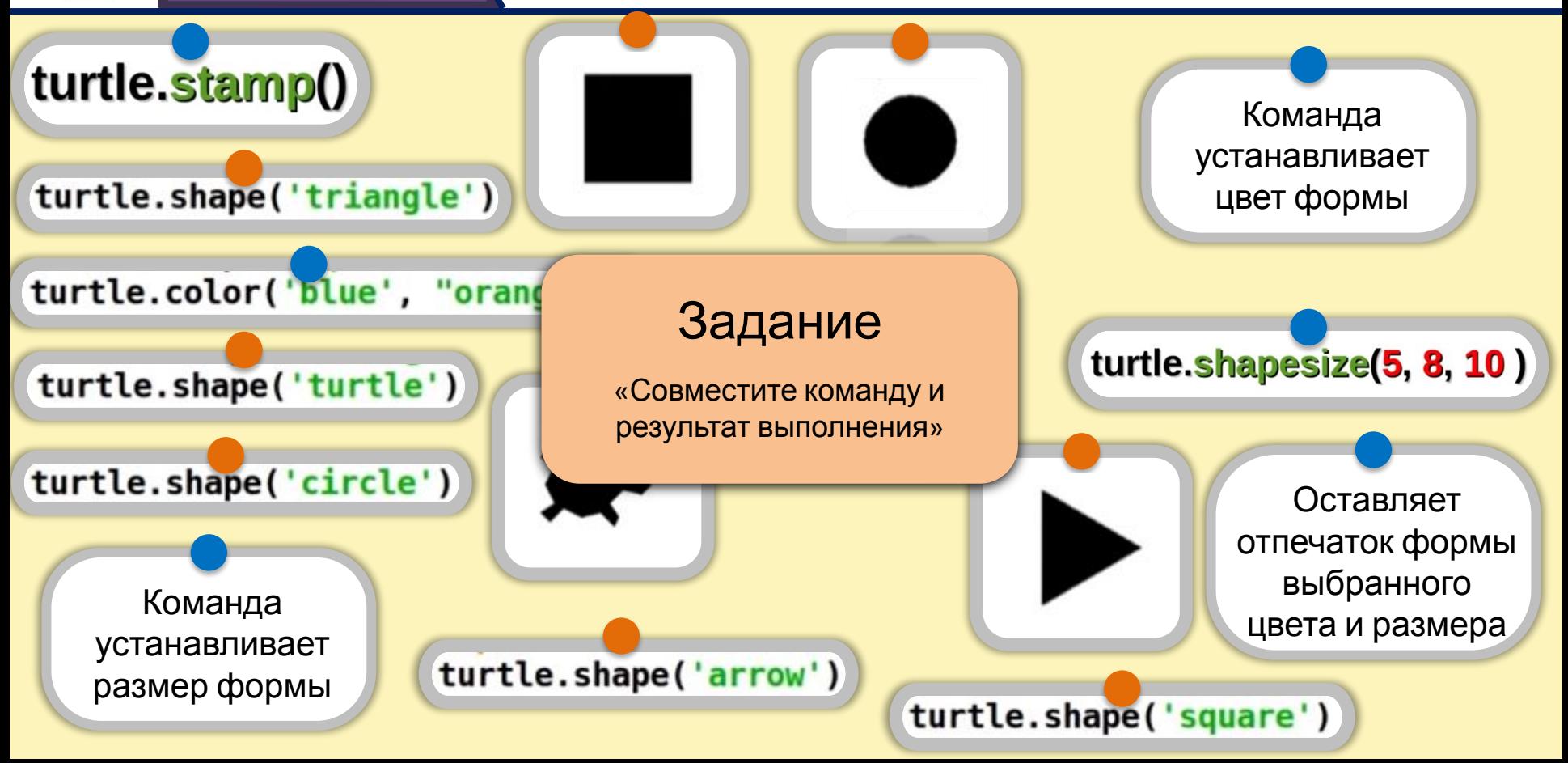

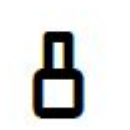

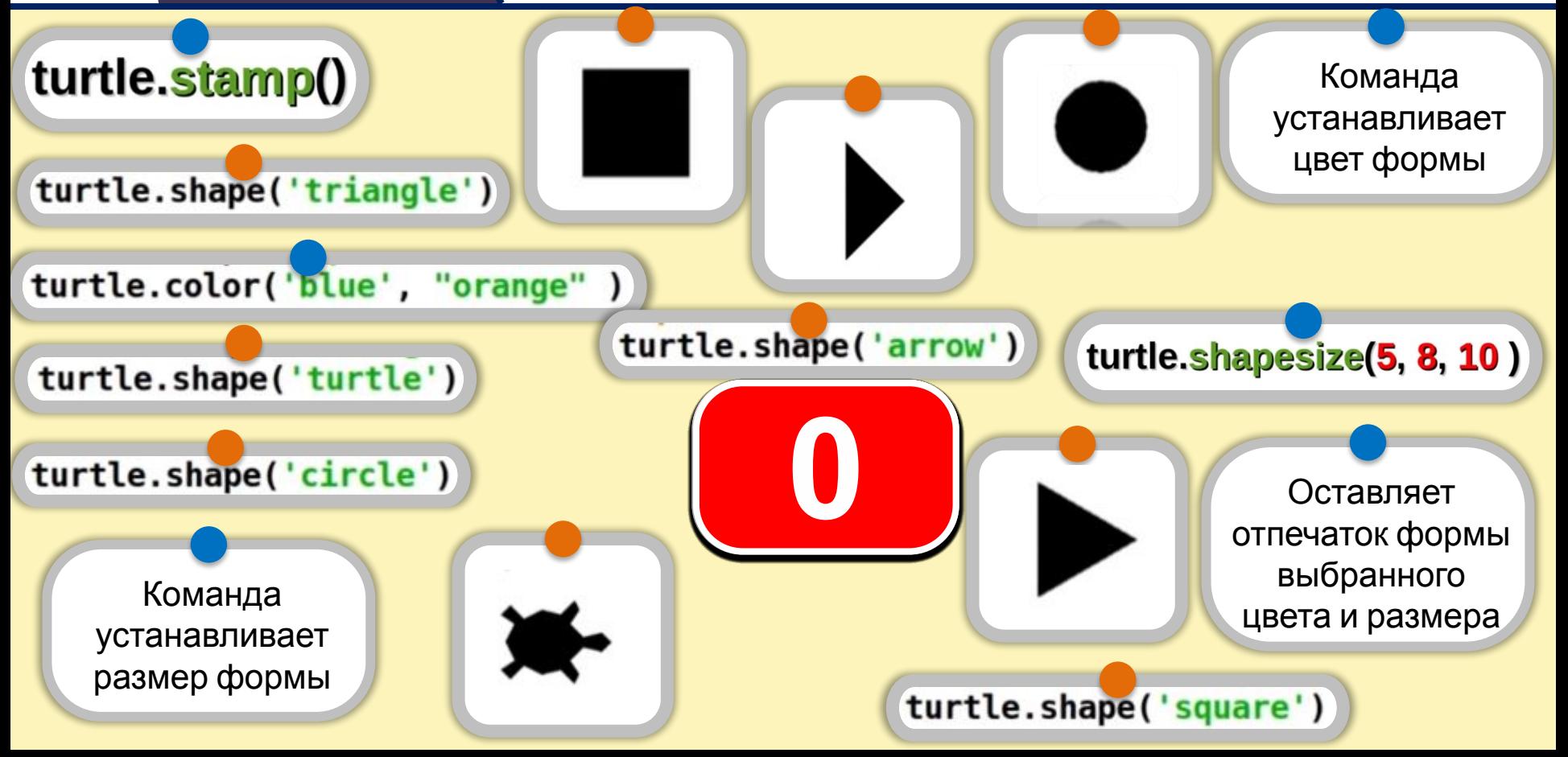

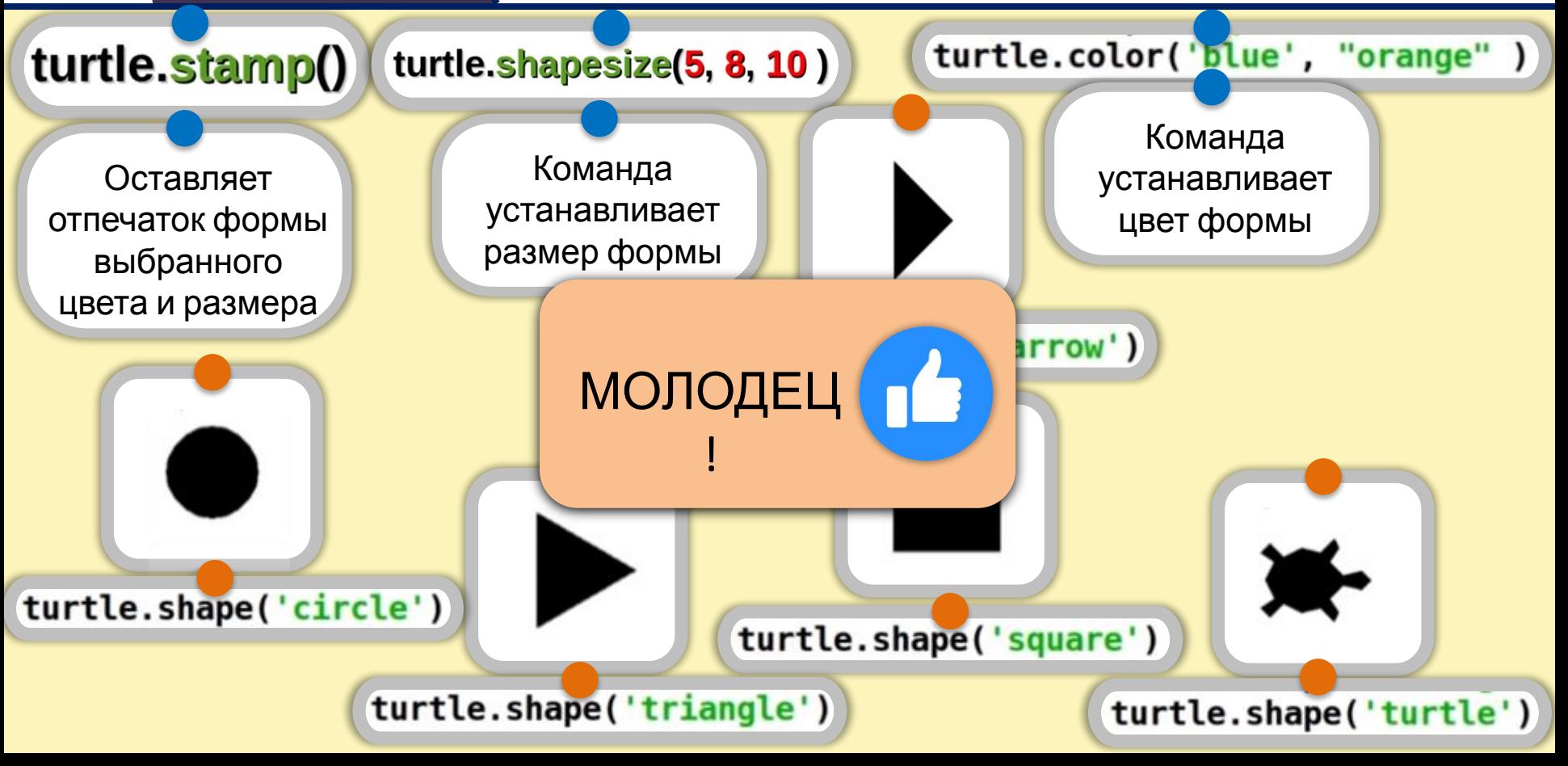

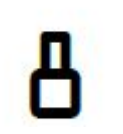

#### **1 Графические режимы в Python**

# **2 Рисование с помощью модуля Turtle**

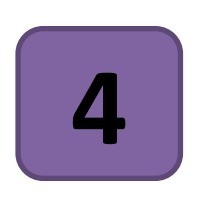

### **Команды управления графическим пером.**

#### **Управление модулем Turtle (черепашка) для создания графических примитивов и перемещения на плоскости. 3**

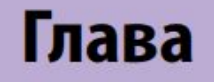

# **ДО НОВЫХ ВСТРЕЧ!**

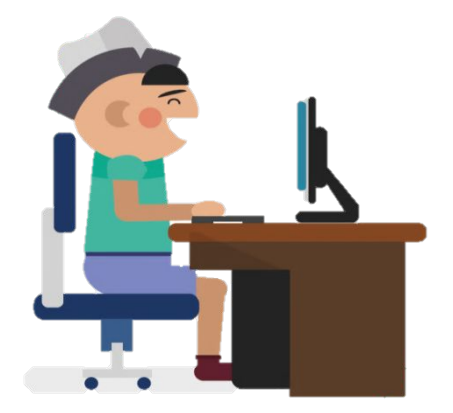

*В подготовке данного урока использовались материалы образовательно-методического Интернет-ресурса для учителей https://videouroki.net*

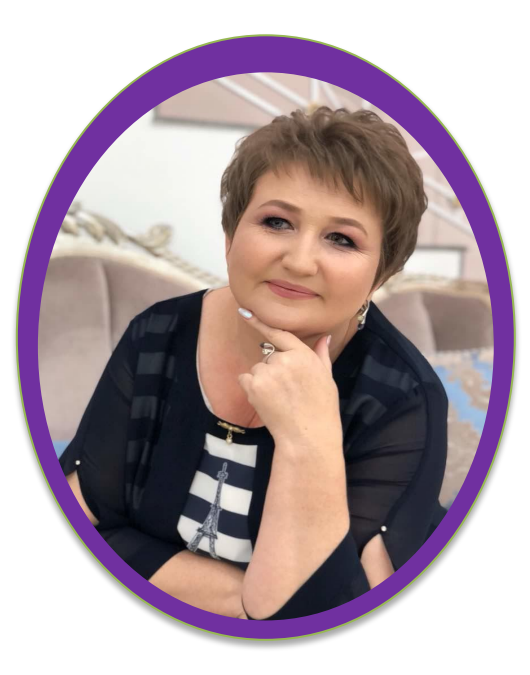

#### *Урок разработала* **Клепачёва Е.А.,**  *учитель информатики УК АФМШЛ №61*